Proyector de datos/vídeo UltraPortable iL2215 de IBM

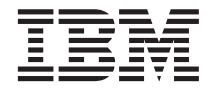

# Guía del usuario

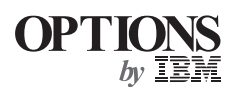

Proyector de datos/vídeo UltraPortable iL2215 de IBM

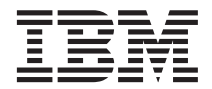

# Guía del usuario

**Nota:** Antes de utilizar esta información y el producto al que da soporte, lea la información del ["Apéndice F. Garantías y avisos del producto" en la página 49](#page-58-0).

Primera edición (octubre de 2000)

Esta publicación es la traducción del original inglés *iL2215 IBM UltraPortable Data/Video Projector IBM Data/Video Projector User's Guide,* (33L3369).

**© Copyright International Business Machines Corporation 2000. Reservados todos los derechos.**

# **Contenido**

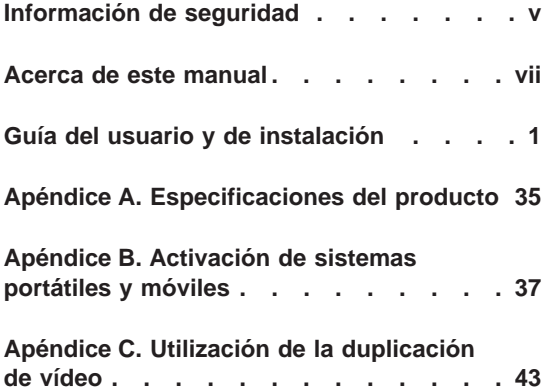

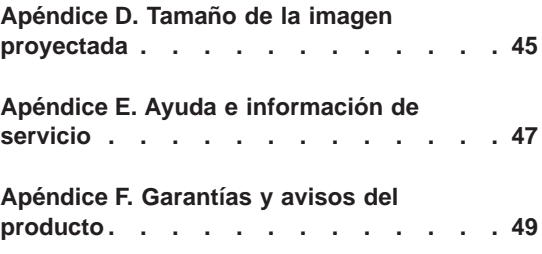

## <span id="page-6-0"></span>**Información de seguridad**

Before installing this product, read the Safety Information.

مج، يجب قراءة دات السلامة

Antes de instalar este produto, leia as Informações de Segurança.

在安装本产品之前, 请仔细阅读 Safety Information (安全信息)。

Prije instalacije ovog produkta obavezno pročitajte Sigurnosne Upute.

Před instalací tohoto produktu si přečtěte příručku bezpečnostních instrukcí.

Læs sikkerhedsforskrifterne, før du installerer dette produkt.

Ennen kuin asennat tämän tuotteen, lue turvaohjeet kohdasta Safety Information.

Avant d'installer ce produit, lisez les consignes de sécurité.

Vor der Installation dieses Produkts die Sicherheitshinweise lesen.

Πριν εγκαταστήσετε το προϊόν αυτό, διαβάστε τις πληροφορίες ασφάλειας (safety information).

לפני שתתקינו מוצר זה, קראו את הוראות הבטיחות.

A termék telepítése előtt olvassa el a Biztonsági előírásokat! Prima di installare questo prodotto, leggere le Informazioni sulla Sicurezza.

製品の設置の前に、安全情報をお読みください。

본 제품을 설치하기 전에 안전 정보를 읽으십시오.

Пред да се инсталира овој продукт, прочитајте информацијата за безбедност. Lees voordat u dit product installeert eerst de veiligheidsvoorschriften.

Les sikkerhetsinformasjonen (Safety Information) før du installerer dette produktet.

> Przed zainstalowaniem tego produktu, należy zapoznać się z książką "Informacje dotyczące bezpieczeństwa" (Safety Information).

Antes de instalar este produto, leia as Informações sobre Segurança.

Перед установкой продукта прочтите инструкции по технике безопасности.

Pred inštaláciou tohto zariadenia si pečítaje Bezpečnostné predpisy.

Pred namestitvijo tega proizvoda preberite Varnostne informacije.

Antes de instalar este producto lea la información de seguridad.

Läs säkerhetsinformationen innan du installerar den här produkten.

安裝本產品之前,請先閱讀「安全資訊」。

## <span id="page-8-0"></span>**Acerca de este manual**

Este manual contiene instrucciones para la configuración, la utilización, el mantenimiento y la resolución de problemas del Proyector de datos/vídeo IBM® UltraPortable iL2215. El manual está dividido en dos partes:

#### **Parte 1: Guía de configuración**

Esta guía contiene la descripción del producto e instrucciones de instalación ampliadas.

#### **Parte 2: Apéndices**

Los apéndices contienen especificaciones, accesorios y ayuda y servicio para el producto. También contienen las garantías y avisos del producto.

**Nota:** Las ilustraciones de este manual pueden ser ligeramente diferentes de su hardware.

#### **Registro de la opción**

Gracias por comprar OPCIONES de IBM. Tómese unos momentos para registrar su producto y proporcionarnos información que ayudará a que IBM mejore su servicio en el futuro. Su opinión sobre el producto sirve para que IBM desarrolle productos y servicios importantes para usted, así como para desarrollar modos más eficaces de comunicarse con usted. Registre su opción en el sitio Web de IBM en

http://www.ibm.com/pc/register

IBM le enviará información y actualizaciones del producto registrado a menos que indique en el cuestionario del sitio Web que no desea recibir información adicional.

**viii** Proyector de datos/vídeo UltraPortable iL2215 de IBM: Guía del usuario

# <span id="page-10-0"></span>**Guía del usuario y de instalación**

#### **Introducción**

El Proyector de datos/vídeo IBM® UltraPortable iL2215 está diseñado específicamente para el presentador móvil. Ofrece gráficos XGA de 1024 x 768 con 16,7 millones de colores en un proyector pequeño, que pesa 4,8 libras (2,18 Kg). Genera imágenes claras y precisas utilizando la tecnología DLP (Digital Light Processing) y dispone de un conector M1-DA para facilitar la conectividad digital/analógica USB incorporada. El iL2215 es fácil de conectar, utilizar, transportar y mantener.

El proyector es compatible con los siguientes estándares de difusión de vídeo: NTSC, NTSC 4.43, PAL, PAL-M, PAL-N, PAL-60 y SECAM. Se ajusta automáticamente con el fin de optimizar su rendimiento para el vídeo de entrada. La señal de entrada para vídeo SECAM es similar a las otras señales de vídeo y no se puede detectar automáticamente, por lo que SECAM debe elegirse manualmente. Consulte el apartado "Estandard de vídeo" en la página [21](#page-30-0) para obtener más detalles.

#### **Resolución de imagen**

La resolución XGA de la imagen proyectada por el iL2215 es de 1024 x 768. El proyector no puede comprimir resoluciones de pantalla superiores a 1024 x 768. Si la resolución de pantalla de su sistema es superior a 1024 x 768, vuelva a definirla en una resolución inferior antes de conectar el proyector.

**Nota:** El proyector iL2215 amplía automáticamente las imágenes de 640 x 480 y 800 x 600 a 1024 x 768. Puede visualizar estas imágenes y sus resoluciones nativas desactivando la función Ajuste de tamaño automático. Consulte el apartado "Ajuste de tamaño" en la página [19](#page-28-0) para obtener más información.

#### **Compatibilidad**

El proyector es compatible con una amplia variedad de sistemas y dispositivos de vídeo, entre los que se incluyen los siguientes:

- v Sistemas compatibles con IBM, incluidos los sistemas móviles, con una resolución máxima de 1024 x 768.
- v Sistemas Apple Macintosh y PowerBook con una resolución máxima de 1024 x 768.
- v La mayoría de reproductores DVD, VCR estándar, fuentes HDTV, videocámaras y reproductores de disco láser.

**Nota:** El proyector es compatible con el formato 1080i de HDVT.

#### **Desempaquetado del proyector**

El proyector se proporciona con los elementos que se muestran en la ilustración. Asegúrese de que estén todos. Póngase en contacto con su concesionario si falta alguno de ellos. Si tiene experiencia en la configuración de sistemas de presentación, utilice la tarjeta *Quick Start* que se facilita con el proyector iL2215. Para obtener información detallada sobre cómo conectar y utilizar el proyector, consulte la *Guía del usuario*.

**Atención:** Este producto contiene una lámpara de arco metálico con mercurio. Deséchela de acuerdo con las ordenanzas y regulaciones locales.

**Nota:** Los elementos que se proporcionan con el proyector pueden variar según la configuración del proyector que haya pedido.

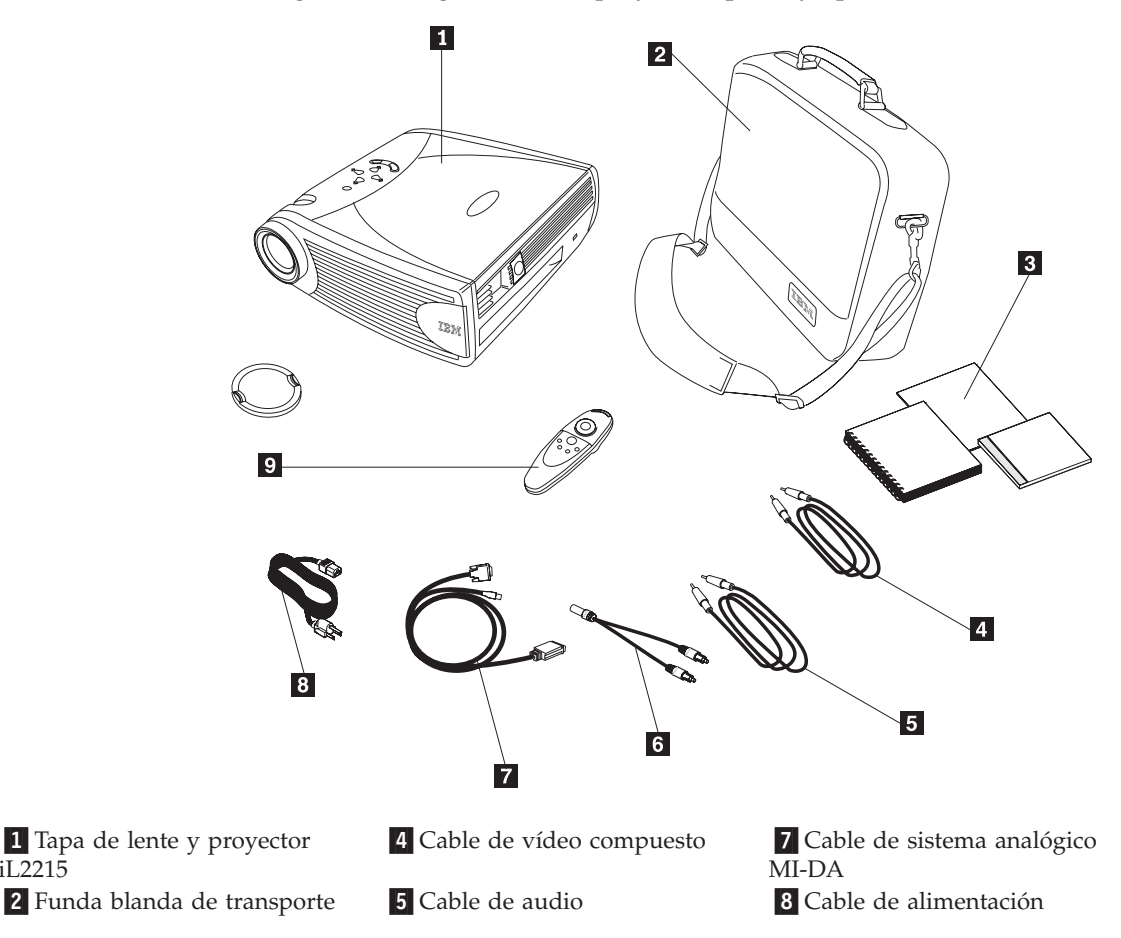

iL2215

6 Adaptador de cable de audio <sup>9</sup> Control remoto

«3¬*Guía del usuario*, tarjeta *Quick Start* y CD de *Guía del usuario* en línea en múltiples idiomas (disponible a partir del 31/12/00)

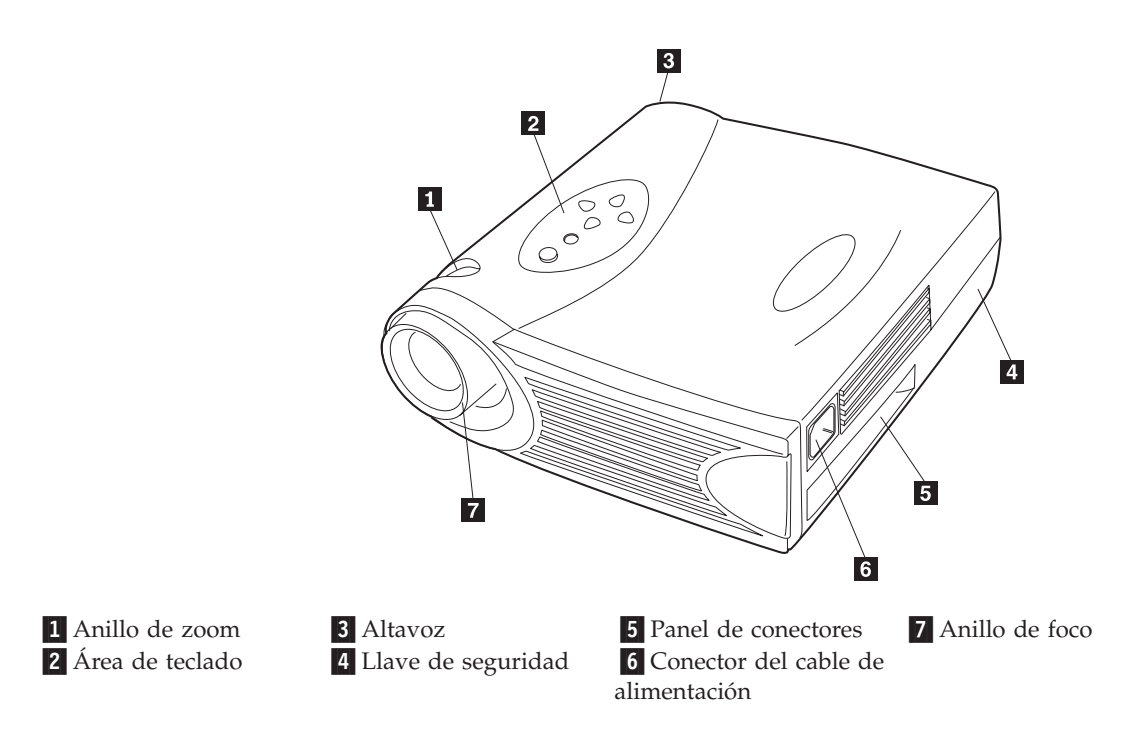

#### **Directrices de utilización**

Siga las directrices que se indican a continuación cuando utilice el proyector.

**Atención:** No mire directamente a la lente de proyección cuando la lámpara esté encendida. La luz brillante puede dañar sus ojos.

**Atención:** No bloquee las rejillas del proyector. La obstrucción de la circulación del aire puede hacer que el proyector se sobrecaliente y se apague. Si se diera el caso, debe esperar un minuto antes de intentar encenderlo de nuevo.

- Maneje el proyector como haría con cualquier producto con componentes de cristal. Tenga mucho cuidado de que no se caiga.
- v Evite dejar el proyector a la luz directa del sol o en lugares en los que haga un frío extremo durante períodos largos de tiempo. Si se diera el caso, permita que se adapte a la temperatura de la habitación antes de utilizarlo.

v Transporte el proyector en una funda de transporte. Consulte el Apéndice A para determinar los accesorios que están disponibles para su proyector.

#### **Disposición del proyector**

Utilice el procedimiento siguiente para instalar el proyector:

- 1. Coloque el proyector sobre una superficie plana.
	- v El proyector debe estar como máximo a 10 pies (3 m) de la fuente de alimentación y a 6 pies  $(1,8 \text{ m})$  del sistema.
	- v Si desea proyectar desde detrás de una pantalla translúcida, coloque el proyector detrás de la propia pantalla. Consulte el apartado "Retroproyección" en la página [22](#page-31-0) para obtener instrucciones sobre cómo invertir la imagen.
- 2. Sitúe el proyector a la distancia que desee de la pantalla.
	- v La distancia de la lente del proyector hasta la pantalla y el valor de zoom determinan el tamaño de la imagen proyectada. La ilustración siguiente muestra tres tamaños de la imagen proyectada. Para obtener más información sobre el tamaño de la imagen, consulte el ["Apéndice D. Tamaño de la imagen proyectada" en la página 45.](#page-54-0)

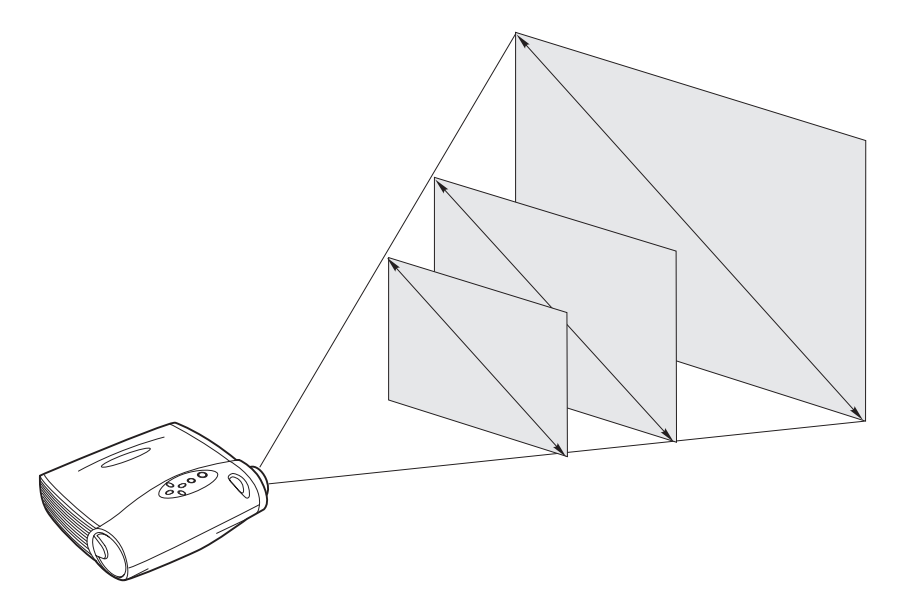

- 3. Asegúrese de que el proyector esté desenchufado y que el sistema esté apagado.
- **Nota:** Si está conectando el proyector a un sistema, asegúrese de que la distancia entre el sistema y el proyector sea de 6 pies (1,83 m) o inferior.

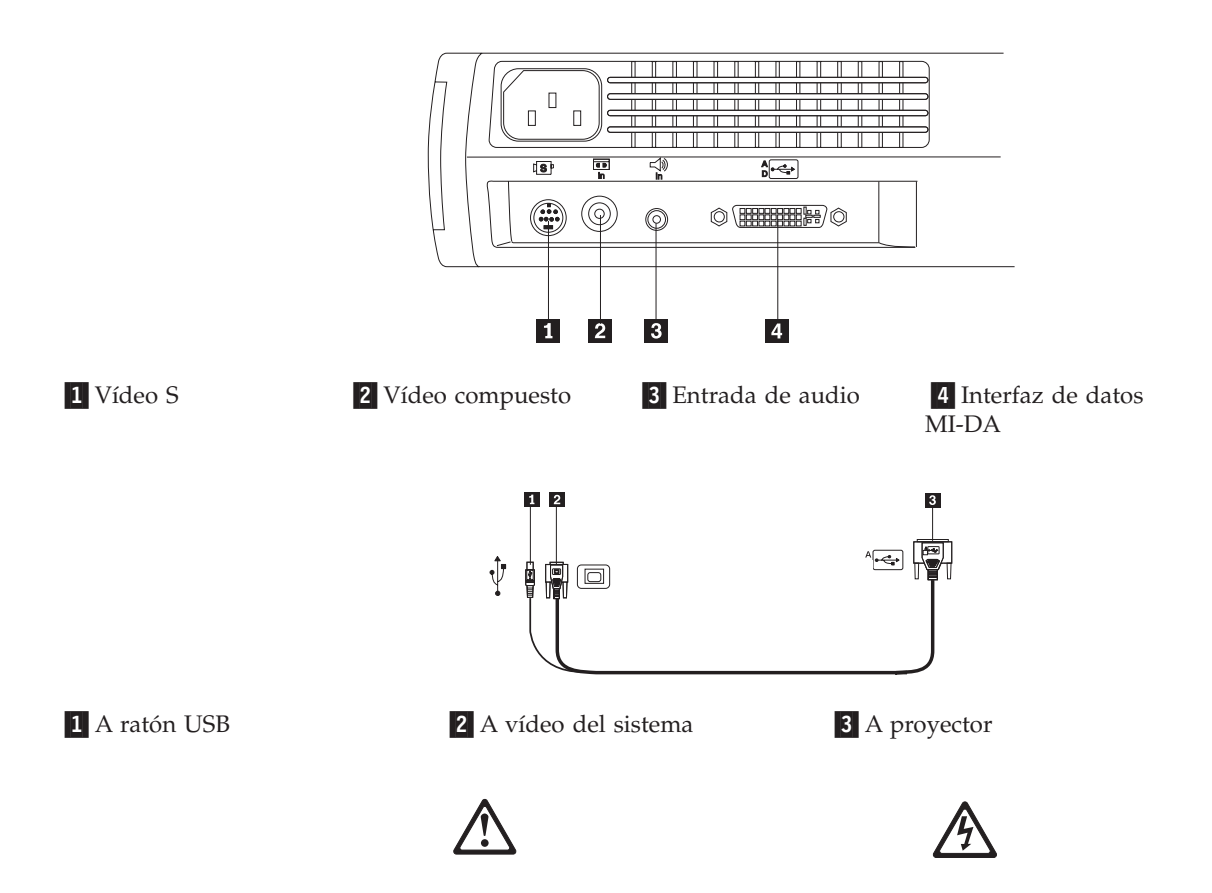

#### **PELIGRO**

**La corriente eléctrica de los cables de alimentación, de teléfono y de comunicaciones es peligrosa.**

**Para evitar una descarga eléctrica:**

**— No conecte ni desconecte ningún cable ni realice ninguna operación de instalación,**

**mantenimiento ni reconfiguración de este producto durante una tormenta con aparato eléctrico.**

**— Conecte todos los cables de alimentación a una toma de alimentación eléctrica correctamente cableada y conectada a tierra.**

**— Conecte a tomas de alimentación correctamente cableadas cualquier equipo que se vaya a conectar a este producto.**

- **Cuando sea posible, utilice una sola mano para conectar o desconectar los cables de señal.**
- **No encienda ningún equipo cuando existan indicios de peligro a causa de fuego, agua o daños estructurales.**

**— Desconecte los cables de alimentación, los sistemas de telecomunicaciones, las redes y los módems conectados antes de abrir las cubiertas del dispositivo, a menos que se indique lo contrario en los procedimientos de instalación y configuración.**

#### **PELIGRO**

**La corriente eléctrica de los cables de alimentación, de teléfono y de comunicaciones es peligrosa. — Conecte y desconecte los cables tal como se describe en la tabla siguiente cuando instale, traslade o abra las cubiertas de este producto o los dispositivos conectados.**

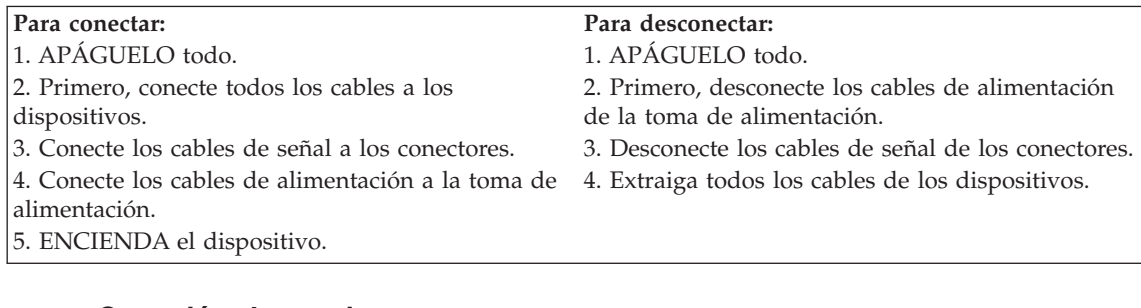

#### **Conexión de un sistema**

El proyector se entrega con un cable de sistema analógico M1-DA. Si el sistema tiene una salida digital, puede utilizar el cable de sistema digital M1-DA opcional, que se vende por separado. Consulte el Apéndice A para solicitar accesorios.

- 1. Enchufe el extremo del cable de sistema analógico M1-DA (marcado como A) al conector marcado como AD en el proyector.
- 2. Enchufe el extremo del cable de sistema analógico M1-DA al conector de vídeo del sistema.

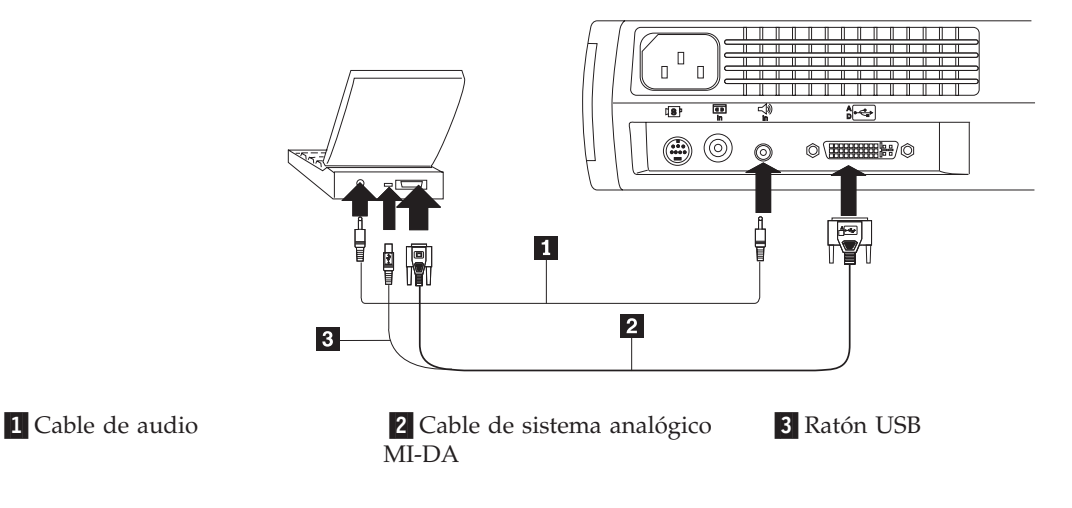

**Nota:** Muchos sistemas móviles no activan automáticamente su puerto de vídeo externo cuando se conecta un dispositivo de pantalla secundario, como por ejemplo un proyector. Consulte el manual de su sistema para saber cuál es el mandato que activa el puerto de vídeo externo. Pulse

F7 en un IBM ThinkPad para activar la pantalla externa. Los mandatos de activación para algunos sistemas móviles se listan en el Apéndice B.

**Nota:** Si conecta el proyector a un sistema Macintosh antiguo que no tiene un conector de 15 patillas, debe utilizar un adaptador de Mac entre el sistema y el proyector.

Para controlar el ratón del sistema desde el control remoto o el área de teclado del proyector, enchufe el extremo del cable de sistema analógico M1-DA al conector de ratón del sistema.

**Nota:** El ratón USB sólo está soportado para su uso con Microsoft® Windows® 98, Microsoft Windows 2000 Professional y Apple OS 8.5 y posteriores. Para reproducir el sonido desde el audio del sistema en el proyector, enchufe un extremo del cable de audio en el conector de audio del sistema. Enchufe el otro extremo del cable de audio en el conector de altavoz del proyector.

Para obtener información sobre cómo iniciar el proyector y el sistema, consulte el apartado ["Cómo poner en marcha el proyector y ajustar la](#page-19-0) [imagen" en la página 10.](#page-19-0)

**Nota:** No es necesario reiniciar el sistema después de conectar un ratón USB. Se puede enchufar de forma dinámica.

#### **Conexión de un reproductor de vídeo**

Utilice el procedimiento siguiente para conectar un reproductor de vídeo.

Si el reproductor de vídeo utiliza un conector redondo de una sola clavija para vídeo compuesto, sólo necesitará el cable de audio, el adaptador de audio y el cable de vídeo compuesto que se proporcionan con el proyector. Si el reproductor de vídeo utiliza un conector redondo de cuatro patillas de vídeo S, necesitará un cable de vídeo S además del cable de audio y del adaptador de audio. El cable de vídeo S se vende por separado. Consulte el apartado Accesorios en el Apéndice A.

- 1. Enchufe el conector amarillo del cable de vídeo compuesto al conector de "salida de vídeo" del reproductor de vídeo. Este conector puede ir etiquetado como "A monitor" (To Monitor). O, si utiliza un cable de vídeo S, conéctelo al conector de "salida de vídeo S" del reproductor de vídeo.
- 2. Enchufe el conector amarillo al conector de vídeo compuesto del protector. O, si utiliza un vídeo S, enchufe el otro extremo del cable al conector de "vídeo S" del proyector.

**Nota:** Las fuentes HDTV (High Definition Television) se conectan al proyector con el cable de sistema M1-DA.

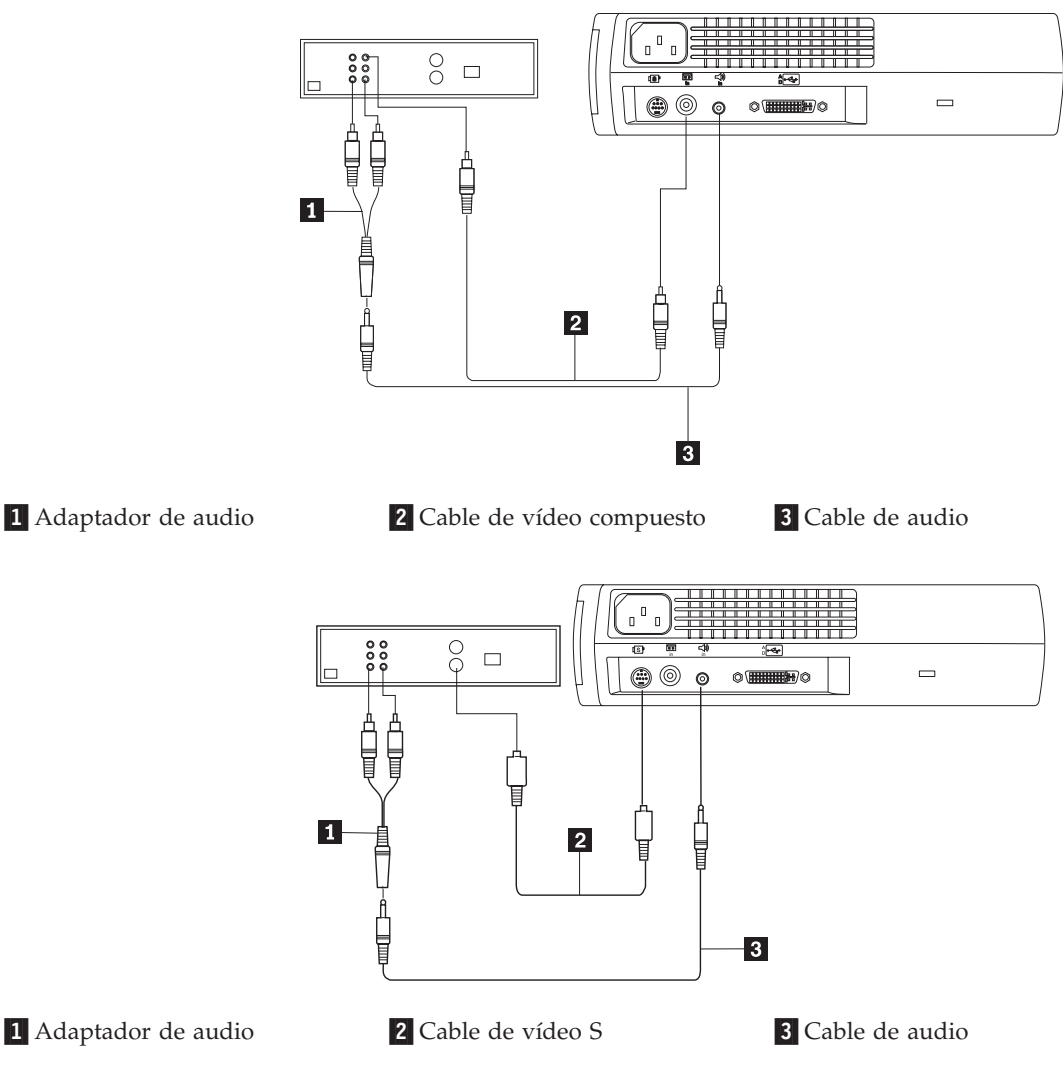

- 3. Enchufe el conector blanco del adaptador de vídeo al conector de "salida de audio" izquierdo del reproductor de vídeo. Enchufe el conector rojo del adaptador al conector de "salida de audio" derecho del reproductor de vídeo.
- 4. Enchufe el otro extremo del adaptador de audio al cable de audio.
- 5. Enchufe el cable de audio al conector de "entrada de audio" del proyector.
- **Nota:** El adaptador de audio se proporciona para que el mismo cable de audio que se utiliza para conectar un sistema se pueda utilizar con el adaptador para conectar un VCR.
- **Nota:** El reproductor de vídeo también puede tener un conector de "salida de vídeo" para una conexión de cable coaxial. *No* lo utilice para conectar al proyector.

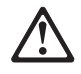

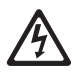

#### **PELIGRO**

**La corriente eléctrica de los cables de alimentación, de teléfono y de comunicaciones es peligrosa.**

**Para evitar una descarga eléctrica:**

**— No conecte ni desconecte ningún cable ni realice ninguna operación de instalación,**

**mantenimiento ni reconfiguración de este producto durante una tormenta con aparato eléctrico. — Conecte todos los cables de alimentación a una toma de alimentación eléctrica correctamente**

**cableada y conectada a tierra.**

**— Conecte a tomas de alimentación correctamente cableadas cualquier equipo que se vaya a conectar a este producto.**

**— Cuando sea posible, utilice una sola mano para conectar o desconectar los cables de señal.**

**— No encienda ningún equipo cuando existan indicios de peligro a causa de fuego, agua o daños estructurales.**

**— Desconecte los cables de alimentación, los sistemas de telecomunicaciones, las redes y los módems conectados antes de abrir las cubiertas del dispositivo, a menos que se indique lo contrario en los procedimientos de instalación y configuración.**

**— Conecte y desconecte los cables tal como se describe en la tabla siguiente cuando instale, traslade o abra las cubiertas de este producto o los dispositivos conectados.**

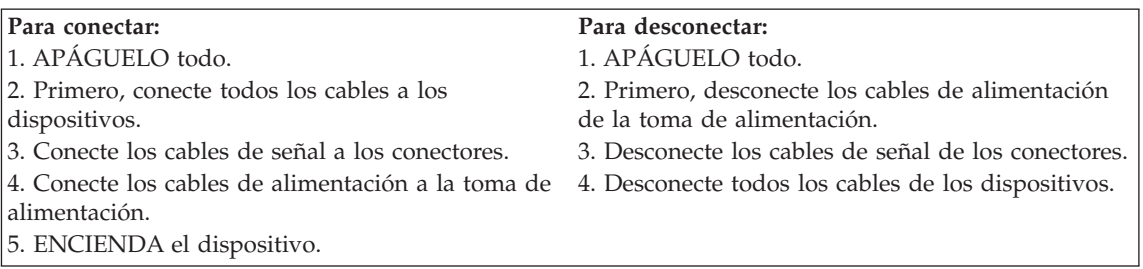

### <span id="page-19-0"></span>**Cómo poner en marcha el proyector y ajustar la imagen**

Utilice el procedimiento siguiente para poner en marcha el proyector y ajustar la imagen.

- **Nota:** Utilice siempre el cable de alimentación que se proporciona con el proyector.
- 1. Extraiga la tapa de la lente.
- 2. Enchufe el cable de alimentación a la parte lateral del proyector y, a continuación, enchúfelo a una toma de alimentación eléctrica. Se recomienda una toma de alimentación múltiple con protección contra sobrevoltaje. Los ventiladores empiezan a funcionar y se enciende una luz naranja en el LED de la lámpara situado en la parte superior del proyector hasta que se inicializa el software. Cuando finaliza la inicialización, se enciende una luz verde en el LED de la lámpara. Una luz verde en el LED de la lámpara indica que se puede pulsar el botón de la lámpara para activarla o desactivarla.
	- **Nota:** La primera vez que se conecta el sistema al proyector, el sistema puede mostrar un mensaje que indique que se ha encontrado hardware nuevo. Es posible que se abra la ventana del asistente para añadir hardware nuevo. Utilice el asistente para instalar el controlador de dispositivo correcto (el sistema considera el proyector como un monitor del tipo ″Conectar y listo″).
- 3. Encienda la lámpara pulsando el botón de encendido/apagado de la lámpara del área de teclado. Se abre la ventana de inicio.
- 4. Si tiene conectado un reproductor de vídeo, enciéndalo. La imagen de vídeo se visualiza en la pantalla de proyección. Si hay activa una fuente del sistema, pulse el botón de fuente del área de teclado o el botón del vídeo en el control remoto para visualizar la imagen de vídeo. Puede seleccionar una fuente por omisión para determinar qué fuente examinará primero el proyector durante el encendido como vídeo activo; consulte el apartado "Señal por defecto" en la página [22](#page-31-0). Utilice los botones de volumen para ajustar el volumen.
- 5. Encienda el sistema.
	- **Nota:** En algunos sistemas, el orden en el que se enciende el equipo es muy importante. La mayoría de sistemas deben encenderse en último lugar, después de encender todos los demás dispositivos periféricos. Consulte la documentación de su sistema para determinar el orden correcto.
	- v La imagen del sistema se visualiza en la pantalla de proyección. Si hay activa una fuente de vídeo, pulse el botón de fuente del área de teclado o el botón del sistema en el control remoto para visualizar la imagen del sistema. Asegúrese de que el puerto de vídeo externo del sistema del

portátil esté activado; consulte el apartado "Diagrama de activación de sistemas portátiles y móviles" en el Apéndice B para obtener más detalles.

v Si es necesario, efectúe ajustes a la imagen utilizando los menús en pantalla del proyector. Para abrir los menús, pulse el botón Menu en el área de teclado o el control remoto y, después, seleccione el submenú Display o Image. Para obtener información sobre los menús, consulte ["Utilización de los menús en pantalla" en la página 16](#page-25-0).

#### **Cómo apagar el proyector**

Si desea apagar el proyector durante un período breve de tiempo, pulse el botón Standby en el área de teclado o el control remoto. Esta acción borra la imagen de la pantalla durante 15 minutos, pero mantiene el proyector en funcionamiento. (Puede cambiar el período de tiempo que el proyector permanece en modalidad de espera; consulte "Espera" en la página [22](#page-31-0) para obtener más detalles.) Después de 15 minutos, la lámpara se apaga y el proyector sigue funcionando. Para salir de la modalidad de espera, vuelva a pulsar el botón Standby. La lámpara de proyección puede tardar varios segundos hasta alcanzar la potencia completa y proyectar de nuevo la imagen.

**Nota:** La duración de la lámpara se puede alargar si antes de desenchufar el proyector apaga la lámpara y espera un minuto mientras la lámpara se enfría. Cuando la lámpara se haya enfriado se encenderá una luz verde en el LED de la lámpara.

#### **Cómo utilizar el proyector**

Esta sección describe cómo utilizar el proyector y realizar ajustes en el mismo. También hace referencia a los botones del área de teclado y del control remoto, y las opciones que están disponibles desde los menús en pantalla.

#### **Ajuste básico de la imagen**

Para ajustar la imagen, haga lo siguiente.

- v Asegúrese de haber encendido el equipo en el orden correcto. Consulte el apartado ["Cómo poner en marcha el proyector y ajustar la imagen" en la](#page-19-0) [página 10](#page-19-0).
- Si la imagen no se visualiza por completo, amplíe/reduzca la imagen (consulte el apartado["Ajuste del proyector" en la página 13](#page-22-0)), ajuste la altura del proyector (consulte el apartado["Ajuste del proyector" en la página 13](#page-22-0)) o centre la imagen ajustando su posición horizontal o vertical (vea la página [21\)](#page-30-0). Asegúrese de que el proyector esté situado de modo que forme un ángulo de 90 grados con la pantalla.
- v Si la imagen está desenfocada, gire la lente del foco (consulte el apartado ["Ajuste del proyector" en la página 13](#page-22-0).
- v Si la imagen brilla tenuemente o presenta unas barras verticales borrosas después de ajustar el foco, desactive la opción Auto-imagen (vea la página

[19\)](#page-28-0) y vuelva a activarla para restablecer la opción Automatic sync and tracking. Si con esta acción no mejora la imagen, desactive Auto-imagen y ajuste Sinc. manual (vea la página [20](#page-29-0)), Tracking manual (vea la página [20\)](#page-29-0) o ambas opciones.

v Si los colores no se visualizan correctamente, ajuste el brillo (vea la página [17\)](#page-26-0).

#### **Utilización del control remoto**

Para controlar el ratón del sistema desde el control remoto o el área de teclado, debe conectar el conector de ratón al cable de sistema del equipo.

El proyector se proporciona con un control remoto que tiene cuatro botones de funciones, un ratón de disco y dos botones de ratón (uno situado en la parte superior del control remoto y otro en la parte inferior).

Apunte con el control remoto a la pantalla de proyección o a la parte frontal del proyector. La distancia para un funcionamiento óptimo es aproximadamente de 25 pies (7,6 m). Si apunta con el control remoto a la pantalla de proyección, la distancia hasta la pantalla y la parte posterior del proyector debe ser menor o igual a 25 pies. Para obtener los mejores resultados, apunte con el control remoto directamente al proyector.

**Nota:** Si el control remoto está inactivo durante varios minutos, se "duerme" para conservar la duración de la batería. Pulse cualquier botón excepto el ratón de disco para volver a activar el control remoto.

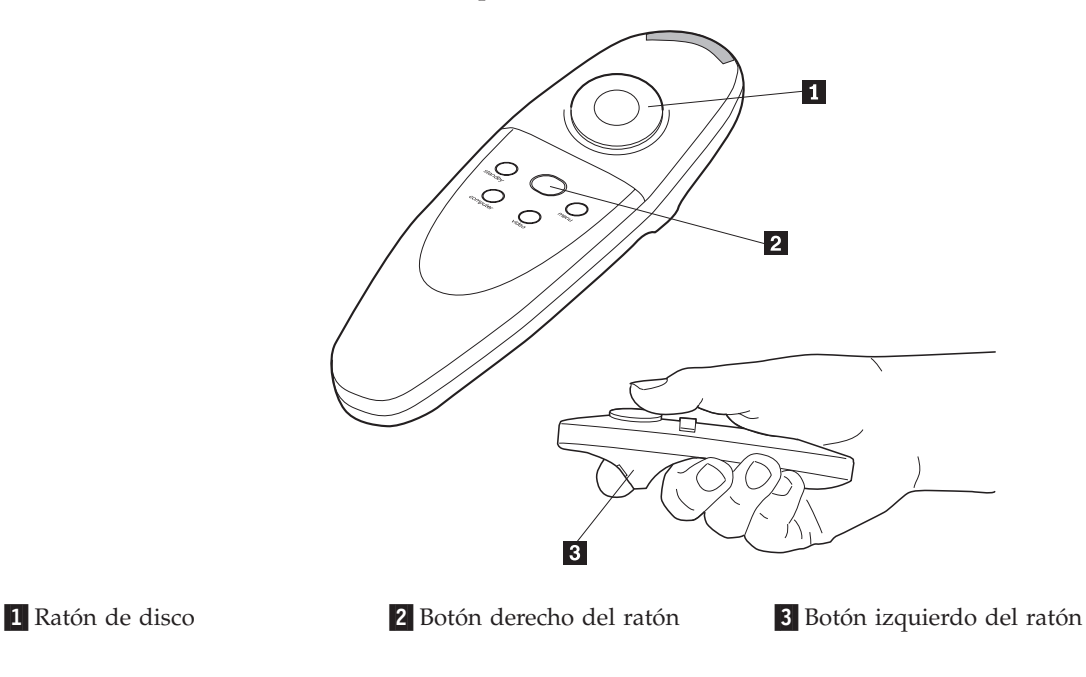

<span id="page-22-0"></span>Pulse en cualquier parte del ratón de disco para mover el cursor en la pantalla. Puede mover el cursor hacia cualquier ángulo pulsando la parte correspondiente del disco. El botón de ratón situado en la parte superior del control remoto simula el botón derecho del ratón del sistema; el botón situado en la parte inferior simula el botón izquierdo del ratón del sistema. Consulte el apartado ["Utilización de los botones del área de teclado y del control](#page-23-0) [remoto" en la página 14](#page-23-0) para obtener una descripción de los cuatro botones de función. Si está creando presentaciones en el programa de gráficos de presentación Microsoft PowerPoint® , puede utilizar los botones del ratón de control remoto para navegar por la presentación mientras está en modalidad Slide Show. Si desea configurar PowerPoint para tal fin, pulse **Options** en el menú Tools, pulse la pestaña **View**, deseleccione la opción **Popup Menu on Right Mouse Click** en la sección Slide Show y, después, pulse **Aceptar**. A continuación, cuando esté en modalidad PowerPoint Slide Show, pulse el botón izquierdo del ratón para avanzar a la siguiente diapositiva y pulse el botón derecho del ratón para volver a la diapositiva anterior (las otras modalidades de PowerPoint no se ven afectadas).

#### **Ajuste del proyector**

Para enfocar la imagen, haga girar el anillo del foco **2** (vea la ilustración siguiente) hasta que la imagen sea clara. Para ampliar/reducir la imagen, haga girar el anillo de zoom  $\boxed{1}$ . Esta acción ajusta el tamaño de la imagen sin que ello afecte al foco.

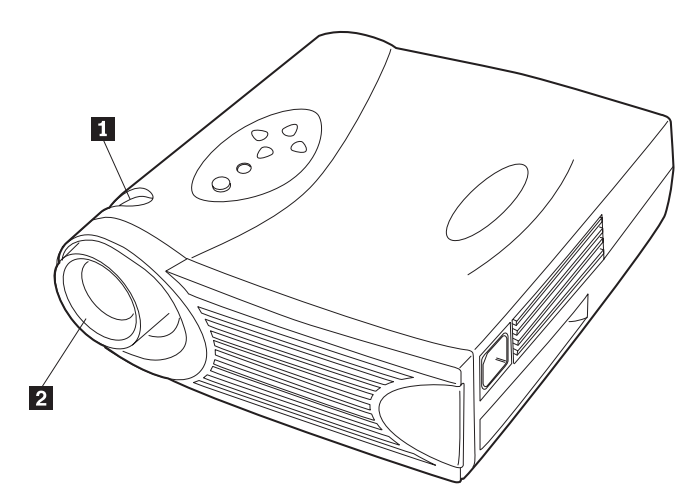

El proyector está equipado con un pie y un botón de elevación de liberación rápida y bloqueo automático. Para elevar el proyector:

- 1. Pulse y mantenga pulsado el botón de elevación  $\boxed{1}$  (vea la ilustración siguiente).
- 2. Suba el proyector hasta la altura que desee y, después, libere el botón para bloquear el pie de elevación **2** en dicha posición.

<span id="page-23-0"></span>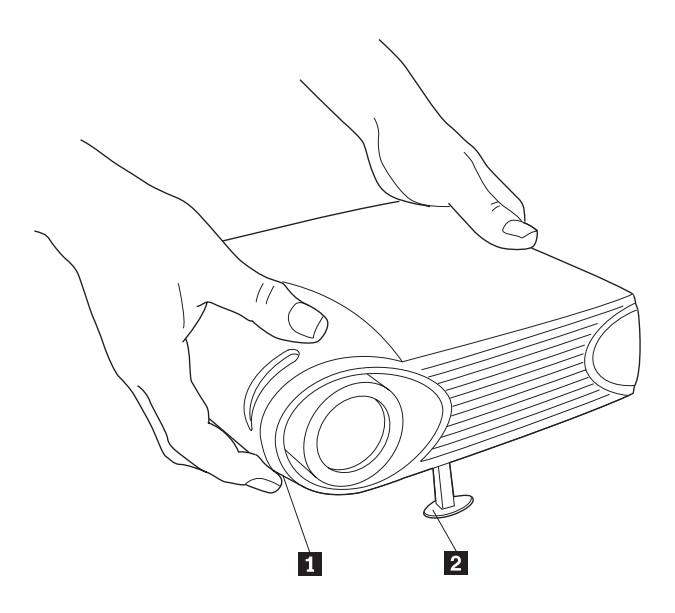

#### **Utilización de los botones del área de teclado y del control remoto**

Mientras se visualizan los menús, los botones Volume, Source y Standby del área de teclado actúan como botones de navegación por los menús. Consulte el apartado ["Utilización de los menús en pantalla" en la página 16](#page-25-0).

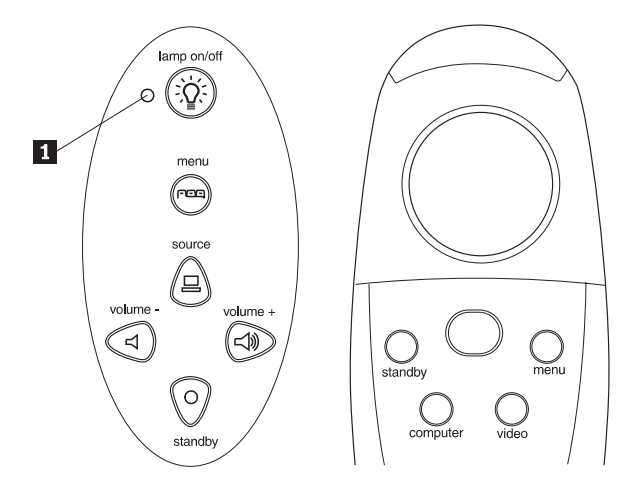

#### **Lamp on/off (sólo área de teclado)**

Pulse el botón Lamp on/off para encender o apagar la lámpara. El LED de la lámpara indica el estado de la lámpara. Cuando en el LED de la lámpara se enciende una luz verde  $\blacksquare$ , significa que puede encender la lámpara o que la lámpara ya está encendida. Una luz naranja en el LED indica que se está inicializando el software o que la lámpara se está enfriando. No pulse el botón Lamp on/off cuando aparezca una luz naranja en el LED.

#### **Menu**

Pulse el botón Menu para abrir los menús en pantalla. Vuelva a pulsar en Menu para cerrar los menús. Cuando se cierran los menús, el proyector guarda los cambios efectuados. Para obtener más información sobre los menús en pantalla, consulte el apartado ["Utilización de los menús en pantalla" en la](#page-25-0) [página 16](#page-25-0).

#### **Source (sólo área de teclado) o Computer y Video (sólo control remoto)**

Cuando existe más de una fuente (sistema y vídeo) conectada al proyector, seleccione entre éstas pulsando el botón Source en el área de teclado o el botón Computer o Video en el control remoto.

#### **Standby**

Cuando se pulsa el botón Standby, la visualización y el sonido se desactivan y aparece una pantalla en blanco durante 15 minutos. Puede cambiar el período de tiempo que el proyector permanece en modalidad de espera; consulte el apartado "Espera" en la página [22](#page-31-0) para obtener más detalles.

- v Si vuelve a pulsar el botón Standby antes de 15 minutos, el proyector vuelve a funcionar inmediatamente.
- v Si vuelve a pulsar el botón Standby transcurridos 15 minutos, existe un retardo de aproximadamente 60 segundos antes de que la lámpara se vuelva a encender.
- v Si no vuelve a pulsar el botón Standby, la lámpara se apaga después de 15 minutos.

#### **Volume (sólo área de teclado)**

Para aumentar el volumen, pulse el botón Volume +. Para disminuir el volumen, pulse el botón Volume -.

Los ajustes de volumen se guardan para cada fuente que tenga conectada.

#### <span id="page-25-0"></span>**Utilización de los menús en pantalla**

El proyector tiene seis menús desplegables que se pueden utilizar para realizar ajustes de la imagen y cambiar numerosos valores. La mayoría de estos ajustes no están disponibles directamente desde el área de teclado.

**Nota:** Algunos elementos de menú pueden no estar disponibles en determinados momentos. Esto indica que el elemento no es aplicable a su configuración (por ejemplo, los estándares de vídeo no son aplicables a las fuentes del sistema) o que el elemento no se habilita hasta que se realiza otra selección (por ejemplo, Tracking manual no está disponible hasta que se desactiva Auto-imagen).

Para abrir los menús en pantalla, pulse el botón Menu en el área de teclado o en el control remoto. Esta acción cambia los botones Volume, Source y Standby del área de teclado por botones de navegación a través de los menús **1** (vea la ilustración siguiente). Pulse los botones para mover el cursor hacia arriba, hacia abajo, a la izquierda o a la derecha, o utilice el ratón de disco del control remoto. Para seleccionar un menú, mueva el cursor hacia la izquierda o hacia la derecha para resaltar el menú que desee. Se visualizará el menú desplegable.

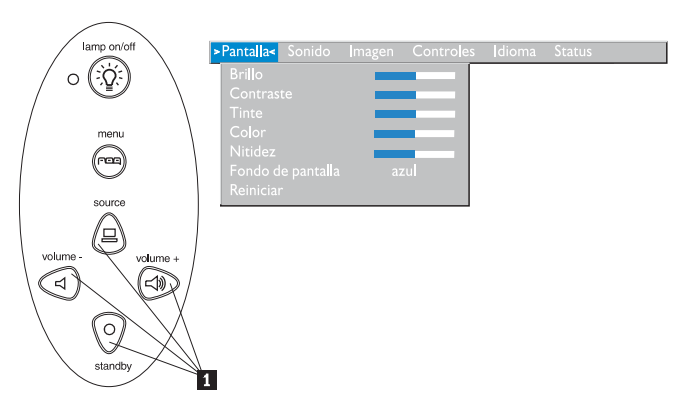

Para cambiar un valor de un menú, utilice los botones de navegación Canal (arriba) y Standby (abajo) del área de teclado o el ratón de disco del control remoto para desplazar el cursor arriba y abajo hasta llegar al elemento que desea cambiar (el elemento seleccionado aparece resaltado) y, a continuación, utilice los botones de navegación Volume - (izquierda) y Volume + (derecha) para ajustar un valor. Algunos submenús, como por ejemplo el menú Brillo, constan de una barra deslizante que se utiliza para aumentar o disminuir un valor; algunos submenús, como el menú Standby Time, constan de opciones por las que se puede desplazar para seleccionar una de ellas. Todos los cambios se guardan cuando se cierran los menús. Para acceder a otro menú, utilice los botones de navegación arriba y abajo o el ratón de disco para desplazarse de nuevo a la parte superior del menú actual, después utilice los botones de navegación izquierda y derecha para desplazarse hasta otro menú.

#### <span id="page-26-0"></span>**Menú Pantalla**

Los siguientes valores le permiten ajustar la visualización.

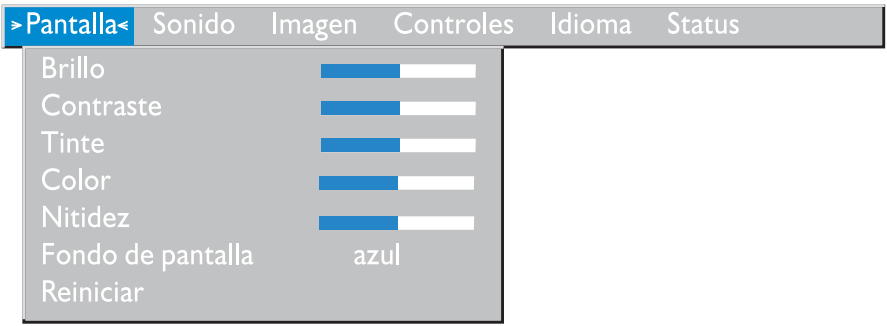

#### **Brillo**

El ajuste del brillo hace que cambie la intensidad de la imagen.

- v Pulse el botón de navegación de izquierda para oscurecer la imagen.
- v Pulse el botón de navegación de derecha para aclarar la imagen.

#### **Contraste**

El contraste controla el grado de diferencia entre las partes más oscuras y las más claras de la imagen. El ajuste del contraste cambia la cantidad de blanco y negro de la imagen.

- v Pulse el botón de navegación de izquierda para disminuir el contraste.
- v Pulse el botón de navegación de derecha para aumentar el contraste, haciendo que las áreas negras sean más negras y que las áreas blancas sean más blancas.

#### **Tinte**

El tinte (tono) ajusta el balance de color rojo-verde en la imagen proyectada. El cambio del valor Tinte no tiene efecto sobre las fuentes de vídeo PAL o SECAM.

- v Pulse el botón de navegación de izquierda para aumentar la cantidad de verde en la imagen.
- v Pulse el botón de navegación de derecha para aumentar la cantidad de rojo en la imagen.

#### **Color**

El valor Color ajusta una imagen de vídeo de blanco y negro a color completamente saturado.

- v Pulse el botón de navegación de izquierda para disminuir la cantidad de color en la imagen.
- v Pulse el botón de navegación de derecha para aumentar la cantidad de color en la imagen.

#### **Nitidez**

Este valor ajusta la nitidez de una imagen de vídeo.

- v Pulse el botón de navegación de izquierda para disminuir la nitidez.
- v Pulse el botón de navegación de derecha para aumentar la nitidez.

#### **Fondo de pantalla**

El valor **Fondo de pantalla** determina el color que se visualiza cuando no hay activa ninguna fuente y cuando el proyector está en modalidad de espera. Pulse el botón de navegación de izquierda o derecha para cambiar entre azul y negro.

#### **Reiniciar**

Pulse el botón de navegación de izquierda o derecha para restablecer todas las opciones (excepto Idioma, Estandard de vídeo, Retroproyección y Espera) de todos los menús a sus valores originales.

#### **Menú Sonido**

El valor siguiente le permite ajustar el sonido.

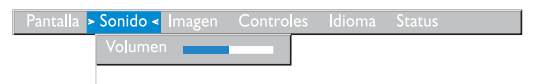

#### **Volumen**

**Nota:** Cambiar el volumen utilizando el menú es lo mismo que cambiarlo utilizando el área de teclado.

- v Pulse el botón de navegación de izquierda para disminuir el volumen.
- v Pulse el botón de navegación de derecha para aumentar el volumen.

Los ajustes de volumen que se realizan se guardan para cada fuente.

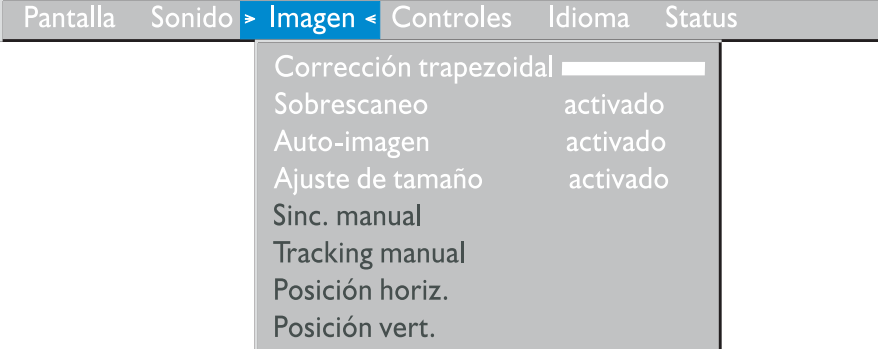

<span id="page-28-0"></span>**Menú Imagen:** El valor siguiente le permite ajustar la imagen.

### **Corrección trapezoidal**

Utilice esta opción para mantener la imagen cuadrada cuando se cambia el ángulo de proyección. Para ajustar la dovela, resalte **Corrección trapezoidal** y, a continuación, pulse el botón de navegación de derecha. Esta opción sólo está disponible para fuentes de sistema únicamente en la resolución XGA 1024 x 768.

#### **Sobrescaneo**

Utilice esta opción para cortar todos los bordes de la imagen con el fin de eliminar las perturbaciones que la fuente genera en los bordes. Esta opción sólo está disponible para fuentes de vídeo.

**Nota:** En algunos casos el protector de pantalla interfiere en el funcionamiento de Auto-imagen. Si tiene algún problema, intente desconectar el protector de pantalla y, después, desactive Auto-imagen y actívela de nuevo.

#### **Auto-imagen**

El proyector ajusta automáticamente el seguimiento, la sincronización de señal y la posición vertical y horizontal para la mayoría de sistemas (Auto-imagen no se aplica a fuentes de vídeo). Si desea ajustar estas características manualmente, primero debe desactivar Auto-imagen resaltando **Auto-imagen** en el menú Imagen y pulsando el botón de navegación de izquierda o derecha para seleccionar **desactivado**.

#### **Ajuste de tamaño**

Esta opción funciona de modo diferente para fuentes de sistema y de vídeo. Para fuentes de sistema, la opción **Ajuste de tamaño** redimensiona automáticamente la imagen aumentado o disminuyendo su escala. Esto afecta <span id="page-29-0"></span>a las imágenes de sistema que no tienen la resolución nativa de proyector. Cuando la opción **Ajuste de tamaño** está activada, el proyector realiza el mejor ajuste de la imagen para la pantalla del sistema. Si desactiva la opción **Ajuste de tamaño** (resaltándola en el menú Imagen y pulsando el botón de navegación de izquierda o derecha para seleccionar **desactivado**), la imagen puede aparecer cortada o ser demasiado pequeña para la pantalla. Para fuentes de vídeo, puede utilizar la opción **Ajuste de tamaño** para seleccionar entre cuatro opciones de redimensión diferentes. El valor por omisión es **Estandard (Standard)**, que redimensiona la imagen de su versión original para adaptarse a una pantalla de proporción de aspecto 4 x 3 estándar. **Enmarcado de ancho de pantalla (Widescreen Letterbox)** conserva la proporción de aspecto 16 x 9 de la versión de escenario original, pero la imagen se sitúa en un espacio 4 x 3, de modo que se visualizan barras negras en la parte superior e inferior de la imagen. **Ancho de pantalla ampliado (Enhanced Widescreen)** también conserva la proporción de aspecto de la versión de escenario original y está diseñada para utilizarse con contenido ampliado para TV de pantalla grande. Esta opción proporciona más detalles que **Enmarcado de ancho de pantalla**. **Nativo (Native)** reduce el tamaño de **Estandard** para que coincida con la altura de **Ancho de pantalla ampliado**.

#### **Sinc. manual**

El proyector ajusta la sincronización de señal automáticamente para la mayoría de sistemas. Pero si la imagen de sistema proyectada aparece borrosa o rayada, intente desactivar la opción **Auto-imagen** y volver a activarla. Si la imagen todavía no aparece correctamente, intente ajustar la sincronización de señal manualmente:

- 1. Desactive **Auto-imagen**.
- 2. Resalte **Sinc. manual** y pulse el botón de navegación de izquierda o derecha varias veces hasta que la imagen aparezca nítida y sin rayas.

#### **Tracking manual**

El proyector ajusta el seguimiento manualmente para que coincida con la señal de vídeo del sistema. Sin embargo, si la imagen presenta líneas verticales, borrosas y separadas equitativamente o si la imagen proyectada es demasiado ancha o demasiado estrecha, intente desactivar la opción **Auto-imagen** y volver a activarla. Si la imagen todavía no aparece correctamente, intente ajustar el seguimiento manualmente:

- **Nota:** Las opciones **Sinc. manual, Tracking manual, Posición hirizontal** y **Posición vertical** solamente están disponibles para fuentes de sistema. El proyector establece automáticamente estas opciones para las fuentes de vídeo.
- 1. Desactive **Auto-imagen**.

<span id="page-30-0"></span>2. Resalte **Tracking manual** y pulse el botón de navegación de izquierda o derecha varias veces hasta que desaparezcan las barras verticales.

#### **Posición hirizontal**

Siga estos pasos para ajustar manualmente la posición horizontal:

- 1. Desactive **Auto-imagen**.
- 2. Resalte **Posición horizontal** y pulse el botón de navegación de izquierda para mover la imagen a la derecha o pulse el botón de navegación de derecha para mover la imagen a la izquierda.

#### **Posición vertical**

Siga estos pasos para ajustar manualmente la posición vertical:

- 1. Desactive **Auto-imagen**.
- 2. Resalte **Posición vertical** y pulse el botón de navegación de izquierda para mover la imagen hacia abajo o pulse el botón de navegación de derecha para mover la imagen hacia arriba.

Los ajustes de posición se guardan cuando se apaga el proyector.

#### **Menú Controles**

Los valores siguientes le permiten ajustar los controles.

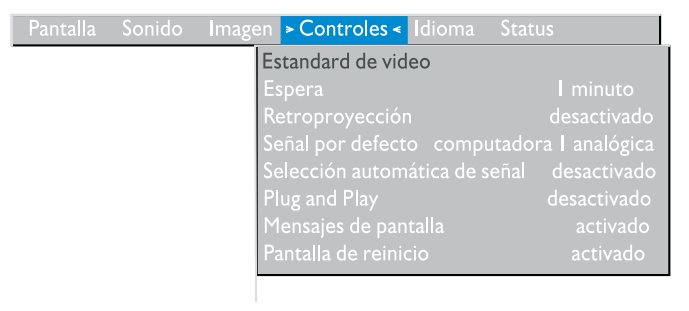

#### **Estandard de vídeo**

Cuando **Estandard de vídeo** está establecido en **Auto**, el proyector intenta seleccionar automáticamente el estandard de vídeo (NTSC, NTSC 4.43, PAL, PAL-M, PAL-N, PAL-60 o SECAM) basándose en la señal de entrada que recibe. (Las opciones de estandard de vídeo pueden variar según el país en que se encuentre.) La señal de entrada para vídeo SECAM es similar a las otras señales de vídeo y no se puede detectar automáticamente; por lo tanto, SECAM debe seleccionarse manualmente. Si el proyector no puede detectar el estandard correcto, es posible que los colores no se visualicen correctamente o que la imagen aparezca cortada. Si se diera el caso, seleccione manualmente

<span id="page-31-0"></span>un estandard pulsando el botón de navegación de izquierda o derecha y desplazándose cíclicamente por los estándares.

**Nota:** Si ya conoce el estandard de vídeo que se utiliza en su área geográfica, suele ser mejor seleccionarlo.

#### **Espera**

Utilice esta opción para seleccionar cuánto tiempo la lámpara permanece encendida y se visualiza la pantalla en blanco cuando el proyector pasa a modalidad de espera antes de apagarse el proyector. Seleccione entre inmediatamente,  $1, 5, 10, 15, y30$  minutos, y  $1, y2$  horas pulsando el botón de navegación de izquierda o derecha y desplazándose cíclicamente por las opciones.

#### **Retroproyección**

Cuando se activa **Retroproyección**, el proyector invierte la imagen de modo que se puede proyectar desde detrás de una pantalla translúcida. Resalte **Retroproyección** y pulse el botón de navegación de izquierda o derecha para activar y desactivar esta función.

#### **Señal por defecto**

Utilice la opción **Señal por defecto** para seleccionar entre **Computer analog**, **Computer digital** y **Video**. Esta selección determina la fuente que el proyector comprueba primero para vídeo activo durante el encendido. Resalte **Señal por defecto** y pulse el botón de navegación de izquierda o derecha para seleccionar entre las distintas opciones.

#### **Selección automática de señal**

Utilice este valor para seleccionar entre **Activado** y **Desactivado**. Cuando esta función está desactivada, el proyector toma por omisión la fuente que está seleccionada en **Señal por defecto**. Para visualizar otra fuente, debe seleccionar una manualmente pulsando el botón de fuente en el área de teclado o el botón de sistema o vídeo en el control remoto. Cuando esta función está activada, el proyector busca automáticamente la fuente, comprobando primero la fuente por omisión. Resalte **Selección automática de señal** y pulse el botón de navegación de izquierda o derecha para activar y desactivar esta función.

#### **Plug and Play**

Utilice este valor para seleccionar entre **Activado** y **Desctivado**. Cuando está activado, la mayoría de sistemas nuevos reconocerán automáticamente el

proyector y, establecerán la resolución de monitor y la cadencia de renovación de acuerdo con ello. Debe establecer el valor **Plug and Play** en **Desactivado** para que el proyector visualice correctamente las imágenes desde algunos sistemas antiguos. El valor **Plug and Play** no afecta a las imágenes de vídeo.

Si la visualización del proyector cambia constantemente entre la imagen del sistema y el mensaje "Perfecting the image," puede que deba desactivar la opción **Plug and Play**.

#### **Mensajes de pantalla**

Utilice este valor para seleccionar entre **Activado** y **Desactivado**. Cuando esta función está activada, se visualizan mensajes de estado tales como "No signal detected" o "Standby Active" en el ángulo inferior derecho de la pantalla. Pulse el botón de navegación de izquierda o derecha para desactivar esta función y suprimir los mensajes de estado.

#### **Pantalla de inicio**

Utilice este valor para seleccionar entre **Activado** y **Desactivado**. Cuando esta función está activada, la pantalla de inicio se visualiza cuando se inicia el proyector y permanece hasta que se detecta una fuente activada. La pantalla de inicio contiene información de contacto de soporte para el proyector. Pulse el botón de navegación de izquierda o derecha para desactivar esta característica y visualizar una pantalla negra o azul plana en lugar de la pantalla de inicio.

#### **Menú Idioma**

Los valores siguientes le permiten ajustar el idioma.

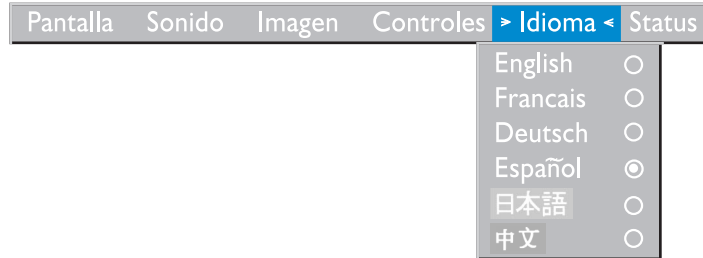

Puede visualizar los menús en pantalla en inglés, francés, alemán, español, chino o japonés. Mueva el cursor al idioma que desee y pulse el botón de navegación de izquierda o derecha. Se vuelven a visualizar los menús.

#### **Menú Status**

Es una ventana de sólo lectura con finalidad informativa.

Para visualizar la ventana de estado, pulse **Status actual** en el menú y después pulse el botón de navegación de derecha o izquierda. Para cerrar la ventana, pulse el botón de navegación de derecha o izquierda.

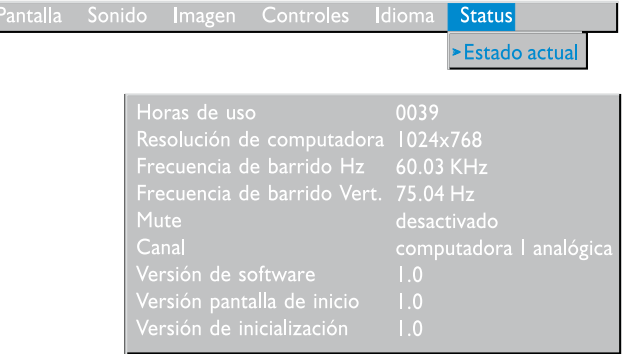

#### **Horas de uso**

Muestra cuántas horas se ha utilizado la lámpara actual. La cuenta empieza en cero horas y cuenta cada hora de utilización de la lámpara. Cambie la bombilla cuando el brillo no sea aceptable. Consulte el apartado ["Sustitución](#page-35-0) [de la lámpara de proyección" en la página 26](#page-35-0) para obtener más detalles.

#### **Resolución de computadora**

Muestra el valor de resolución del sistema. Para cambiarlo, vaya al Panel de control y ajuste la resolución en la pestaña **Display**. Consulte la documentación de su sistema para obtener más detalles.

#### **Frecuencia de barrido Hz**

Muestra el período de tiempo que se visualiza una línea horizontal.

#### **Frecuencia de barrido Vert.**

El período de tiempo que se visualiza una trama de vídeo.

#### **Mute**

Muestra si el audio está en modalidad muda.

#### **Canal**

Indica la fuente activa (Computer analog, Computer digital o Video).

#### **Versión de software**

Indica la versión de software del proyector. Esta información es útil cuando debe llamarse a un representante de soporte técnico de IBM.

#### **Versión de pantalla de inicio**

Indica la versión de la pantalla de inicio del proyector. Esta información es útil cuando debe llamarse a un representante de soporte técnico de IBM.

#### **Versión de inicialización**

Indica la versión de software de inicio del proyector. Esta información es útil cuando debe llamarse a un representante de soporte técnico de IBM.

#### **Mantenimiento y resolución de problemas**

Esta sección describe cómo:

- Limpiar la lente
- v Sustituir la lámpara de proyección
- v Sustituir las baterías del control remoto
- Utilizar la característica de llave de seguridad
- Resolver problemas del proyector

#### **Cómo limpiar la lente**

Siga estos pasos para limpiar la lente de proyección:

- 1. Aplique un producto de limpieza de lentes de cámara no abrasivo a un trapo suave y seco.
	- v Evite utilizar demasiada cantidad del producto de limpieza.
	- v Los productos de limpieza abrasivos, los disolventes u otros productos químicos duros pueden dañar la lente.
- 2. Limpie suavemente con el trapo la superficie de la lente mediante un movimiento circular.
- 3. Si no tiene intención de utilizar el proyector inmediatamente, vuelva a colocar la tapa de la lente.

#### <span id="page-35-0"></span>**PRECAUCIÓN:**

**La etiqueta siguiente indica que existe una superficie caliente cerca.**

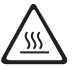

#### **Sustitución de la lámpara de proyección**

#### **AVISO:**

Para evitar quemaduras, deje que el proyector se enfríe durante como mínimo 30 minutos antes de abrir la puerta del módulo de lámpara. No extraiga nunca el módulo de lámpara mientras la lámpara esté funcionando.

El contador de horas de la lámpara en el menú Status cuenta el número de horas que se ha utilizado la lámpara. Sustituya la lámpara cuando el brillo no sea aceptable. Puede solicitar módulos de lámpara nuevos a su concesionario.

Siga estos pasos para sustituir la lámpara de proyección:

- 1. Apague el proyector desenchufando el cable de alimentación.
- 2. Espere 30 minutos para dejar que el proyector se enfríe completamente.
- 3. Invierta el proyector en una superficie plana y suave, y después inserte un destornillador pequeño u otro objeto plano en la pestaña de la puerta de módulo de lámpara.
4. Tire de la puerta del módulo de lámpara hacia arriba y extráigala.

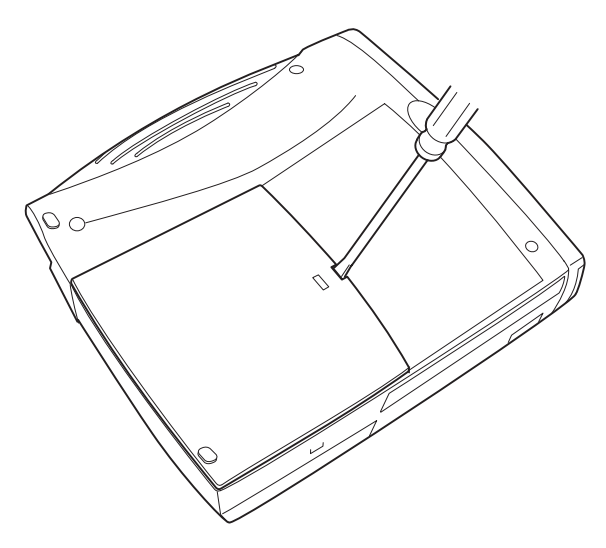

## **AVISO:**

Tenga un cuidado extremo cuando extraiga el módulo de lámpara. En el caso poco probable de que se rompa la bombilla, pueden generarse pequeños fragmentos de cristal. El módulo de lámpara está diseñado para recoger estos fragmentos, pero debe tener cuidado cuando extraiga el módulo de lámpara.

**Atención:** Este producto contiene una lámpara de arco metálico que contiene mercurio. Utilícela de acuerdo con las ordenanzas y regulaciones locales.

5. Afloje los dos tornillos no extraíbles situados en la parte exterior del módulo.

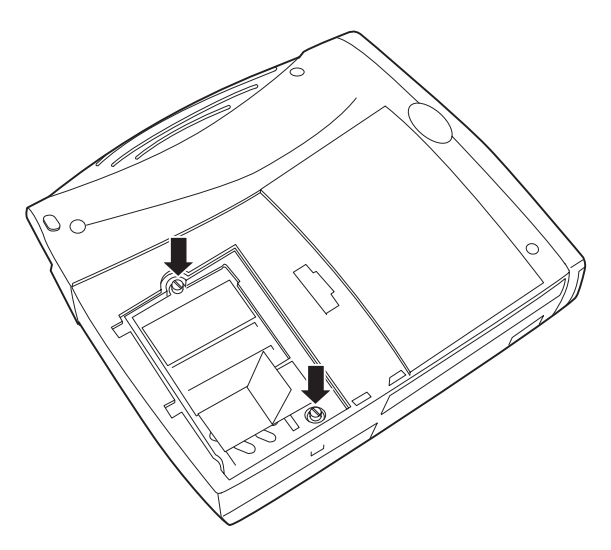

# **AVISO:**

No utilice el proyector con la puerta de la lámpara abierta o extraída. Esto interrumpe la circulación del aire y hace que el proyector se sobrecaliente.

6. Sujete y tire de la pestaña **1** y saque el módulo fuera. Deseche el módulo de lámpara de un modo adecuado para el medio ambiente.

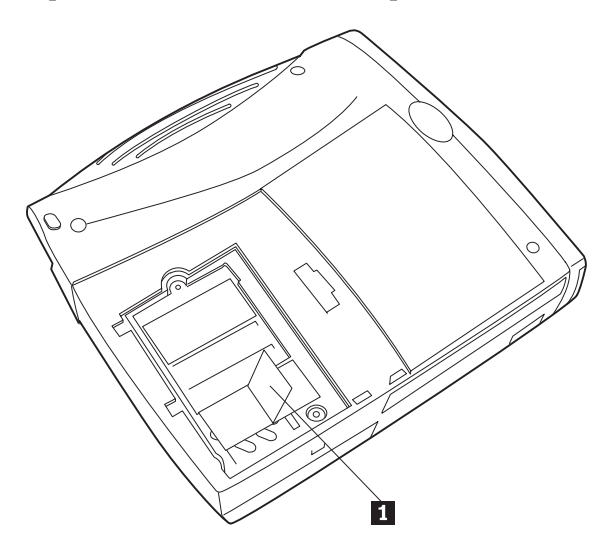

## **Atención:**

**No deje caer el módulo de lámpara ni toque la bombilla de cristal. El cristal puede romperse en pedazos y causar daños.**

- 7. Instale el nuevo módulo de lámpara y asegúrese de alinear los conectores del modo correcto.
- 8. Empuje el módulo hasta que quede al nivel de la caja inferior del proyector.
- 9. Apriete los tornillos de la parte exterior del módulo.
- 10. Vuelva a colocar la puerta del módulo de lámpara insertando los ganchos de la parte posterior de la puerta del módulo de lámpara en el proyector y presionando la puerta del módulo de lámpara para que quede encajada en su lugar. Si la puerta del módulo de lámpara no encaja correctamente o sobresale, extraiga la puerta y vuelva a colocar el módulo de lámpara.
- 11. Enchufe el cable de alimentación para volver a encender el proyector.
- 12. Para restablecer el contador de horas de lámpara de la ventana Status, pulse y mantenga pulsado el botón Volume - y, después, pulse el botón Menu (mientras todavía mantiene pulsado el botón Volume -) durante 5 segundos. Verifique que el contador se haya restablecido pulsando el botón Menu y visualizando el contador en la ventana Status.

# **Cómo sustituir las baterías en el control remoto**

La duración de las baterías depende de la frecuencia de utilización del control remoto y de cómo se utiliza. Los síntomas de una carga de batería baja incluyen respuestas irregulares cuando se utiliza el control remoto y una distancia reducida de funcionamiento.

Siga estos pasos para sustituir las baterías:

- 1. Ponga el control remoto cara abajo en su mano.
- 2. Deslice la cubierta de la batería para extraerla del control remoto.
- 3. Extraiga las baterías viejas y deséchelas en un modo adecuado para el medio ambiente.
- 4. Inserte dos baterías alcalinas AAA nuevas. Asegúrese de colocarlas en la dirección correcta.
- 5. Vuelva a colocar la cubierta de la batería en el control remoto.

### **Cómo utilizar la llave de seguridad**

El proyector tiene un conector de seguridad para utilizarlo con un sistema de cierre. Vaya a http://www.compu-lock.com para obtener información. Consulte la información que se proporciona con la llave para obtener

instrucciones sobre cómo fijarla al proyector.

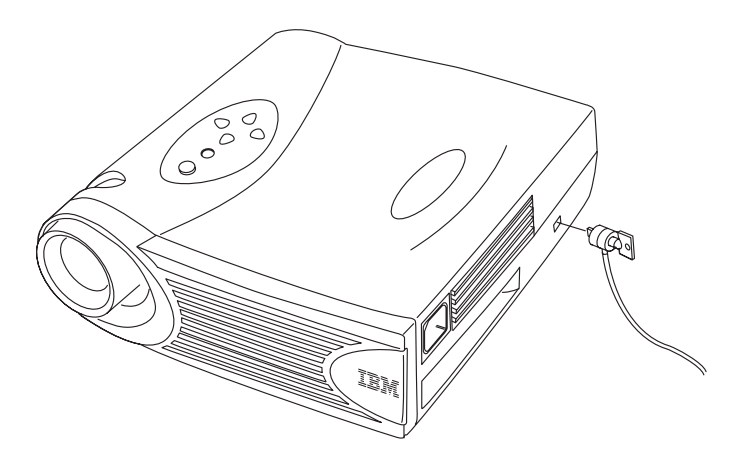

### **Resolución de problemas Problema: No aparece nada en la pantalla de proyección.**

- v Asegúrese de que el cable de alimentación esté correctamente conectado a una toma de alimentación eléctrica CA totalmente funcional. Asegúrese de que el cable de alimentación también esté correctamente conectado al proyector.
- v Si el proyector está enchufado a una banda de alimentación, asegúrese de que dicha banda esté encendida.
- v Asegúrese de haber extraído la tapa de la lente de proyección de la parte frontal del proyector.
- v Asegúrese de que la lámpara esté encendida.
- v Compruebe que la lámpara del proyector esté conectada de modo seguro al módulo de la lámpara. Consulte el apartado ["Sustitución de la lámpara de](#page-35-0) [proyección" en la página 26](#page-35-0).
- Asegúrese de que los cables no tienen patillas dobladas.

## **Problema: El color o el texto no se proyecta**.

v Puede que deba ajustar el brillo a más o menos intensidad hasta que el texto sea visible. Consulte el apartado "Brillo" en la página [17](#page-26-0) para obtener más información.

### **Problema: La resolución de pantalla no es correcta**.

v Asegúrese de que el adaptador de vídeo del sistema esté definido para una resolución que no sea superior a 1024 x 768.

### **Problema: La imagen no está centrada en la pantalla**.

- Mueva el proyector para volver a situar la imagen.
- v Vuelva a situar la imagen utilizando el software. Consulte el apartado "Posición horizontal" y el apartado "Posición vertical" en la página [21](#page-30-0).
- v Asegúrese de que el proyector esté situado de modo que forme un ángulo de 90 grados con la pantalla.

## **Problema: Sólo se visualiza la pantalla de inicio.**

- v Verifique que los cables estén conectados correctamente.
- v Verifique que esté conectada la fuente de entrada correcta. Consulte el apartado ["Source \(sólo área de teclado\) o Computer y Video \(sólo control](#page-24-0) [remoto\)" en la página 15.](#page-24-0)
- v Apague todo el equipo y vuelva a encenderlo en el orden correcto. Consulte la documentación de su sistema para determinar el orden correcto.
- v Asegúrese de que el puerto de vídeo externo de su sistema portátil esté activado. Consulte el apartado "Activación de sistemas portátiles y móviles" en el Apéndice B o el manual de su sistema para obtener más detalles.
- v Asegúrese de que la placa de vídeo del sistema esté instalada y configurada correctamente.
- v Asegúrese de que el sistema tiene una placa de vídeo compatible. El proyector no es compatible con CGA, EGA ni SXGA.

Si utiliza Windows 98:

- 1. Desde el escritorio, pulse dos veces en **Mi PC**, pulse dos veces en **Panel de control** y pulse dos veces en **Pantalla**.
- 2. Pulse la pestaña **Propiedades**.
- 3. Verifique que el área de escritorio esté establecida en 1024 x 768 o inferior.

# **Problema: La imagen es demasiado ancha o demasiado estrecha para la pantalla**.

- v Ajuste el zoom o la posición del proyector.
- v Ajuste la resolución del adaptador de vídeo si es superior a 1024 x 768.

## **Problema: La imagen está desenfocada**.

- v Gire la lente de proyección para enfocar la imagen.
- v Asegúrese de que la pantalla de proyección esté situada como mínimo a 5 pies (1,5 m) del proyector.
- v Compruebe la lente de proyección para ver si debe limpiarse.

## **Problema: La imagen y los menús están invertidos de izquierda a derecha.**

v Probablemente está activada la modalidad Retroproyección. Desactive Rear Projection en el menú Controls. La imagen vuelve inmediatamente a la proyección hacia adelante. Consulte el apartado "Retroproyección" en la página [22](#page-31-0).

## **Problema: El proyector visualiza líneas verticales, "volado" o manchas**.

- v Ajuste el brillo. Consulte el apartado "Brillo" en la página [17.](#page-26-0)
- Compruebe la lente de proyección para ver si debe limpiarse.

### **Problema: No hay sonido.**

- Ajuste el volumen.
- v Verifique las conexiones de audio/entrada.
- v Ajuste la fuente de audio.

### **Problema: La imagen aparece "desordenada" o rayada.**

Intente estos pasos en el orden siguiente:

- 1. Desactive el protector de pantalla en el sistema.
- 2. Desactive **Auto-imagen** y vuelva a activarla. Consulte el apartado "Auto-imagen" en la página [19](#page-28-0).
- 3. Desactive **Auto-imagen** y ajuste la sincronización y el seguimiento manualmente para buscar un valor óptimo. Consulte los apartados "Sinc. manual" y "Tracking manual" en la página [20](#page-29-0).
	- v El problema puede estar en el adaptador de vídeo del sistema. Si es posible, conecte el proyector a otro sistema.

# **Problema: Los colores proyectados no coinciden con los colores del sistema o reproductor de vídeo**.

v Del mismo modo que existen diferencias en las pantallas de los distintos monitores, a menudo existen diferencias entre la imagen del sistema y la imagen proyectada. Ajuste el brillo, el tinte o el contraste desde el menú Display. Consulte los apartados "Brillo," "Tinte" y "Contraste" en la página [17.](#page-26-0)

### **Problema: La lámpara parece haber reducido la luz**.

v La lámpara empieza a perder brillo cuando se utiliza durante mucho tiempo. Sustituya la lámpara tal como se describe en el apartado ["Sustitución de la lámpara de proyección" en la página 26.](#page-35-0)

## **Problema: La lámpara se apaga**.

- Un leve exceso de corriente puede hacer que la lámpara se apague. Desenchufe el proyector, espere como mínimo un minuto y vuelva a enchufarlo.
- v Asegúrese de que las salidas de ventilación no estén bloqueadas.

# **Apéndice A. Especificaciones del producto**

### **Especificaciones**

El proyector iL2215 debe utilizarse y guardarse dentro de los rangos de temperatura y humedad especificados.

#### **Temperatura**

En funcionamiento De 10 a 40° C (de 50 a 104° F) Sin funcionamiento De -20 a 70° C (de 4 a 158°F)

### **Humedad**

En funcionamiento y sin funcionamiento

Humedad relativa entre el 5% y el 95%, sin condensar

#### **Dimensiones**

22,2 x 24,8 x 6,4 cm (8,75 x 9,75 x 2,5 pulgadas)

#### **Peso**

2,2 kg (4.8 libras) desempaquetado

### **Altitud**

En funcionamiento De 0 a 3048 metros (10.000 pies) Sin funcionamiento De 0 a 12192 metros (40.000 pies)

### **Óptica**

Rango de enfoque De 1,5 a 5 m (de 4,9 a 16 pies)

#### **Lámpara**

Tipo Lámpara VHP de 120 vatios

### **Requisitos de alimentación de entrada**

de 100-120 V CA, 6A; 50/60Hz 200-240 V CA 3A; 50Hz **Entrada de audio**

Impedancia de entrada 10K ohmios nominales, CA acoplados Voltaje máximo de entrada  $(LIN + RIN)PEAK < 4.5 V$  para THD  $\leq 0.3\%$ LIN o RIN < 2,0 Vrms para THD  $\leq 0.3\%$ 

Sensibilidad 100 mV a 1 kHz para 88 dB SPL a 1 metro Tipo de conector Mini telefónico estereo de 3,5 mm (0,125 pulgadas)

# **Accesorios**

El nuevo proyector tiene muchos accesorios disponibles y se añaden accesorios nuevos con frecuencia. Por favor, consulte http://www.infocus.com y seleccione entre los numerosos accesorios que se mencionan y están a la venta.

# **Apéndice B. Activación de sistemas portátiles y móviles**

Muchos sistemas móviles no activan automáticamente su puerto de vídeo externo cuando se conecta un proyector. En la tabla siguiente se listan los mandatos de activación para algunos sistemas móviles. (Si su sistema no aparece en la tabla o el mandato proporcionado no funciona, consulte la documentación del sistema para averiguar cuál es el mandato apropiado.) En muchos sistemas móviles, la tecla de función de activación está etiquetada con un icono como el que se ilustra a continuación.

ロ/口

**Nota:** Visite http://www.infocus.com/ para conocer el diagrama de activación más actual. Se encuentra en el enlace de Servicio y Soporte.

**Nota:** Generalmente, pulsando una vez los mandatos de tecla se activa el puerto de vídeo externo, pulsándolos dos veces se activan los puertos externo e interno y pulsándolos tres veces se activa el puerto interno. Consulte la documentación de su sistema para obtener detalles sobre un modelo específico.

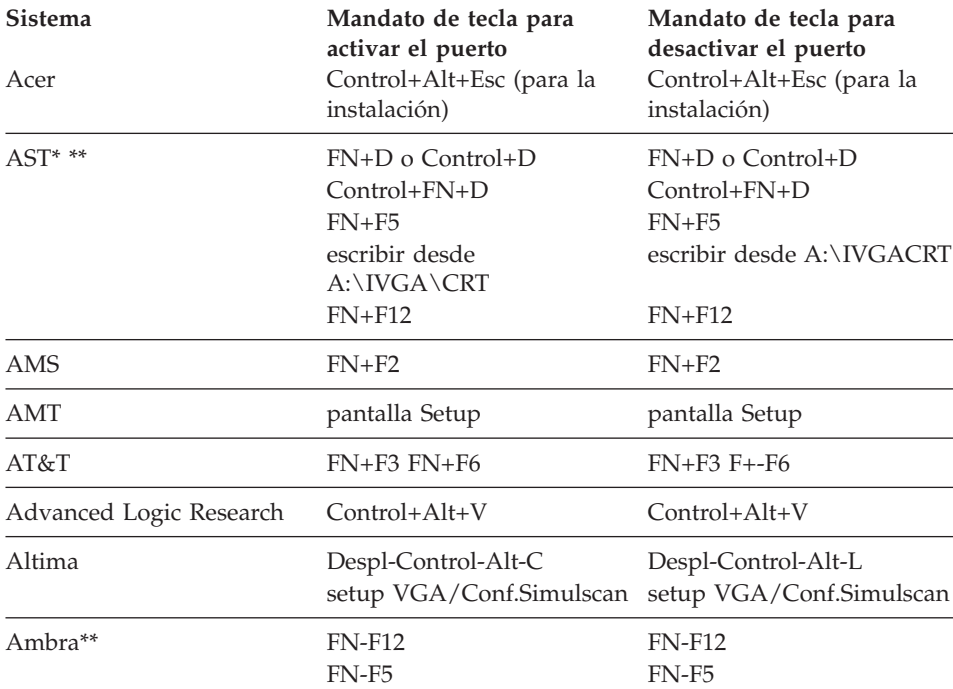

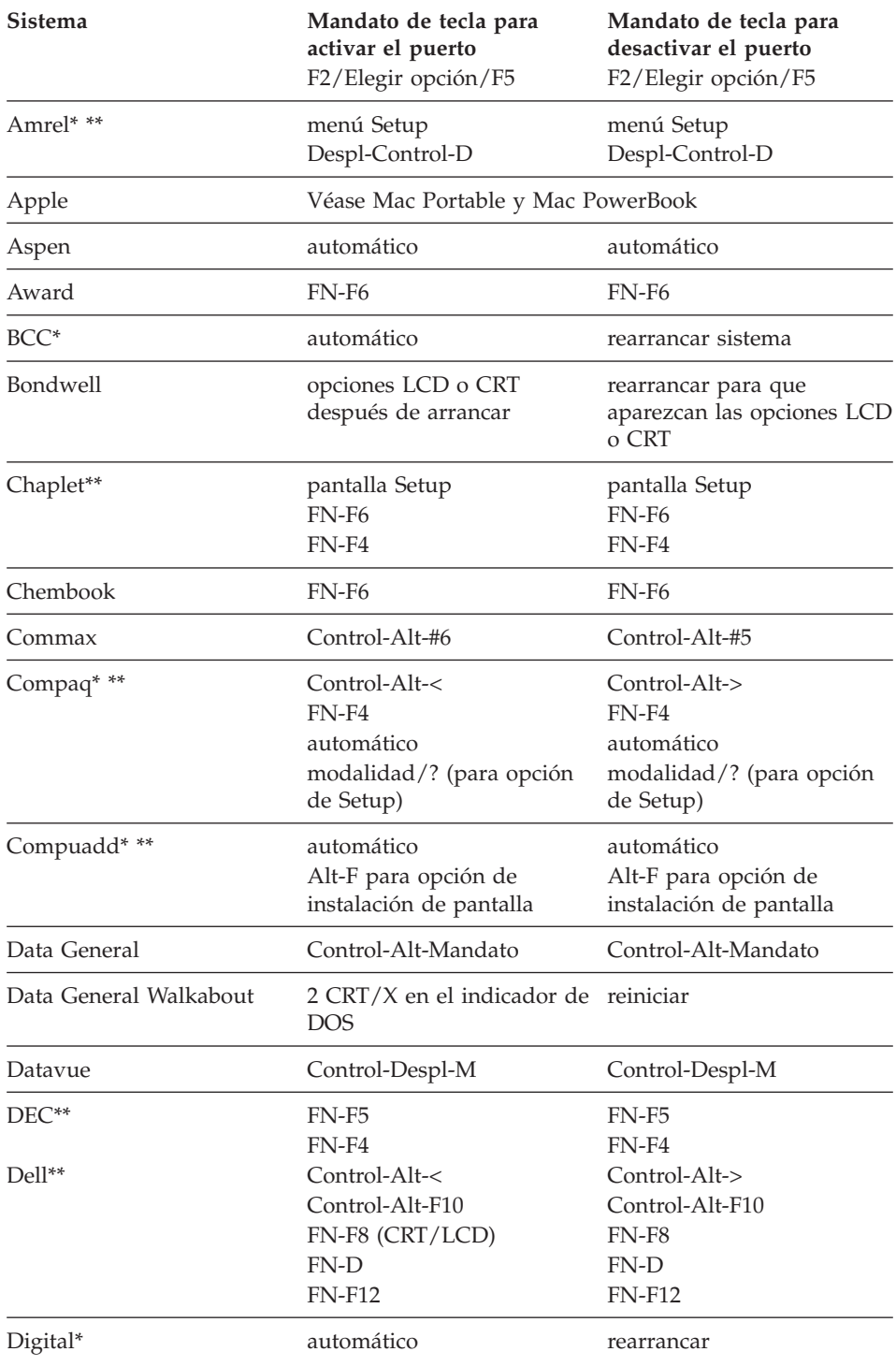

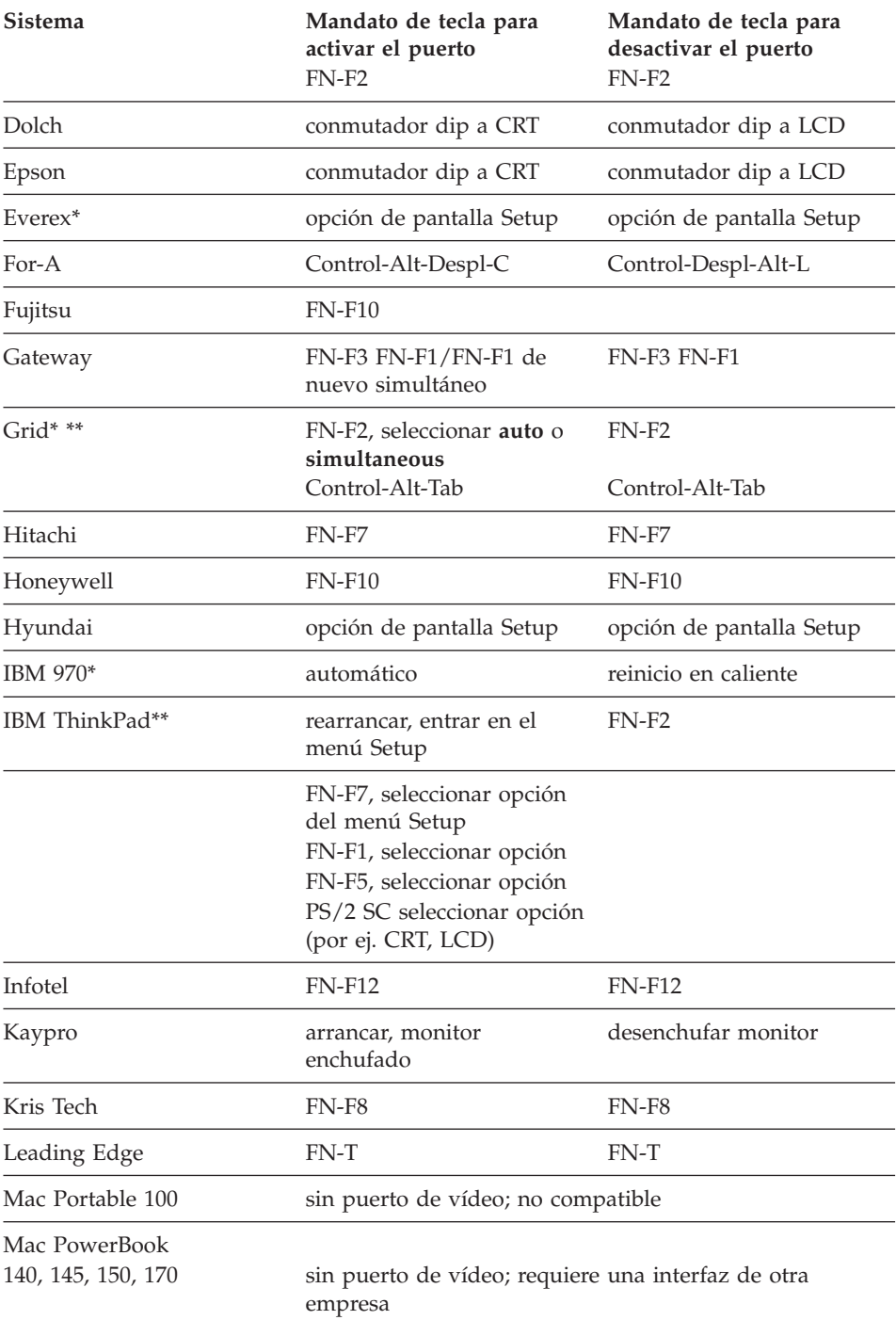

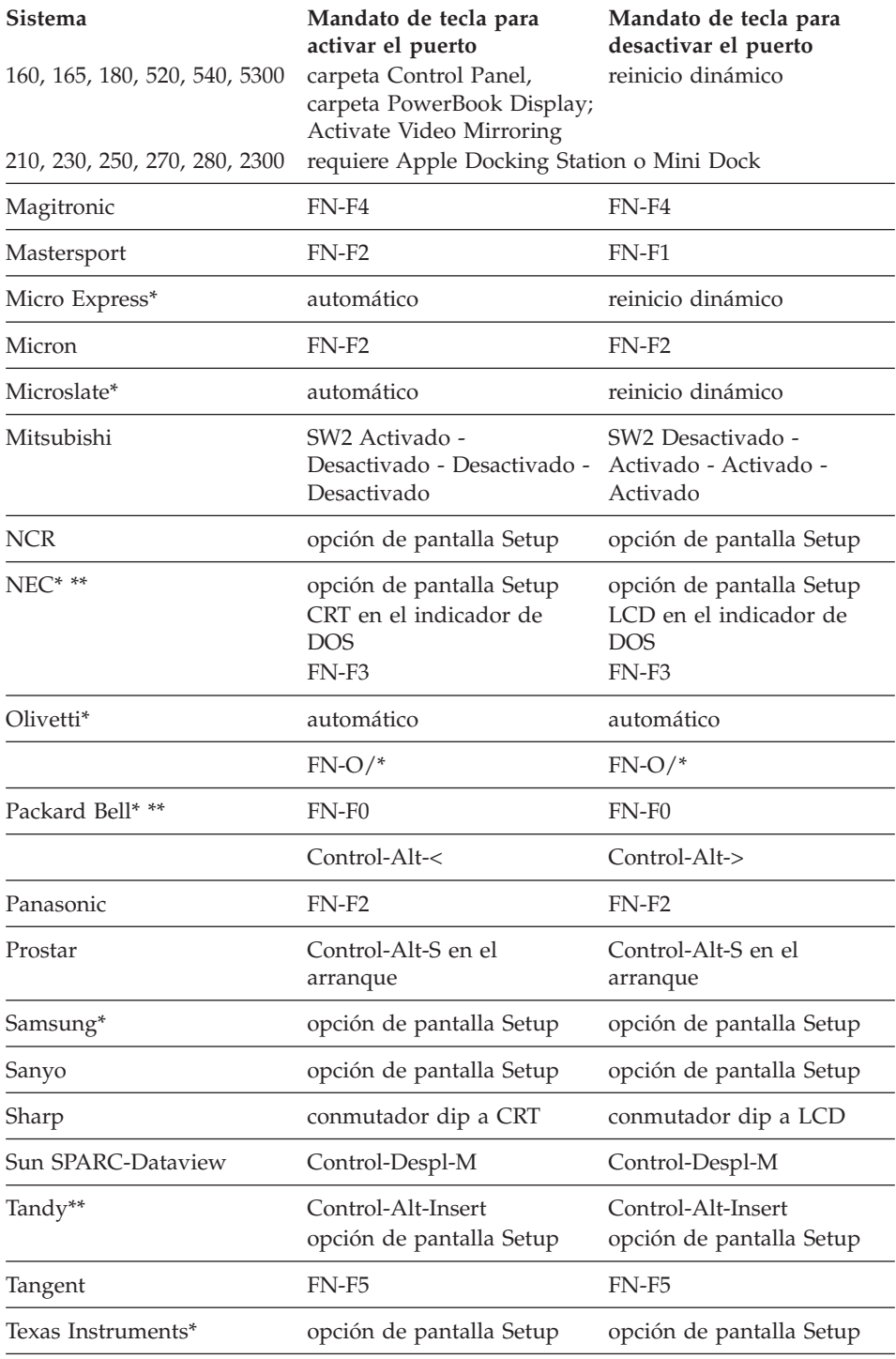

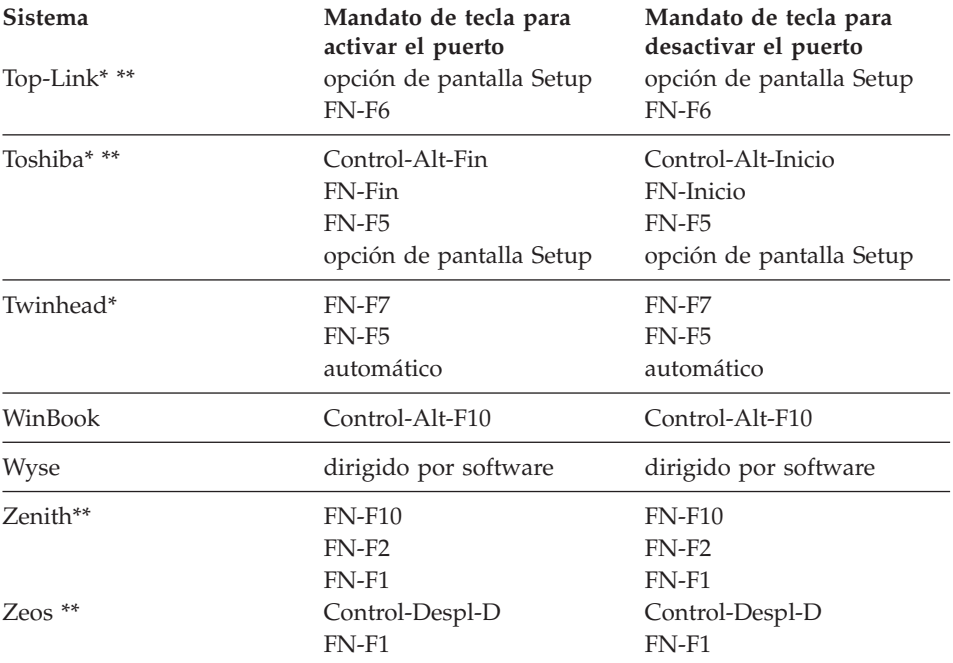

\* Estos fabricantes tienen modelos que envían automáticamente vídeo al puerto de vídeo externo cuando se conecta algún tipo de dispositivo de pantalla.

\*\* Estos fabricantes ofrecen más de un mandato de tecla según el modelo del sistema.

# **Apéndice C. Utilización de la duplicación de vídeo**

## **Utilización de la duplicación de vídeo con un sistema PowerBook**

Cuando se activa la duplicación de vídeo (denominada SimulScan en sistemas PowerBook más recientes), el proyector visualiza la misma información que aparece en una pantalla incorporada de PowerBook. Cuando la duplicación de vídeo está desactivada, el proyector funciona como una pantalla independiente.

Para activar la duplicación de vídeo por primera vez:

- 1. Abra el panel de control Monitores; pulse en **Monitor** 2.
- 2. Establezca el número de colores que desea.
- 3. Abra Control Strip y, a continuación, pulse en el icono del monitor.
- 4. Seleccione **Turn Video Mirroring On**.

Ahora puede activar y desactivar la duplicación de vídeo desde Control Strip sin tener que abrir de nuevo el panel de control Monitores. Cuando se utiliza la duplicación de vídeo y los gráficos de colores subidos como en las diapositivas, a veces la imagen proyectada puede aparecer en blanco y negro. Si esto pasa, efectúe los pasos siguientes:

- 1. Desactive la duplicación de vídeo.
- 2. Abra el panel de control Monitores.
- 3. Mueva la barra blanca del menú a **Monitor 2** para establecer el proyector como monitor primario.
- 4. Reinicie el sistema PowerBook.

### **Utilización de Simulscan**

Algunos sistemas PowerBook más recientes muestran imágenes en un monitor o proyector externo de modo diferente que los anteriores. Cuando se utiliza SimulScan, el proyector visualiza la misma información que aparece en el sistema PowerBook. Para seleccionar SimulScan:

- 1. Abra el Panel de control y, después, pulse dos veces en **Monitores** y **Sonido**.
- 2. En la lista Resolución, seleccione la modalidad SimulScan y, a continuación, pulse en **Aceptar**.
- 3. Si esto cambia los valores de la pantalla, se abre una ventana. Pulse en **Aceptar** para confirmar los cambios.

# **Apéndice D. Tamaño de la imagen proyectada**

Utilice el gráfico y las tablas siguientes para ayudarle a determinar los tamaños de la imagen proyectada.

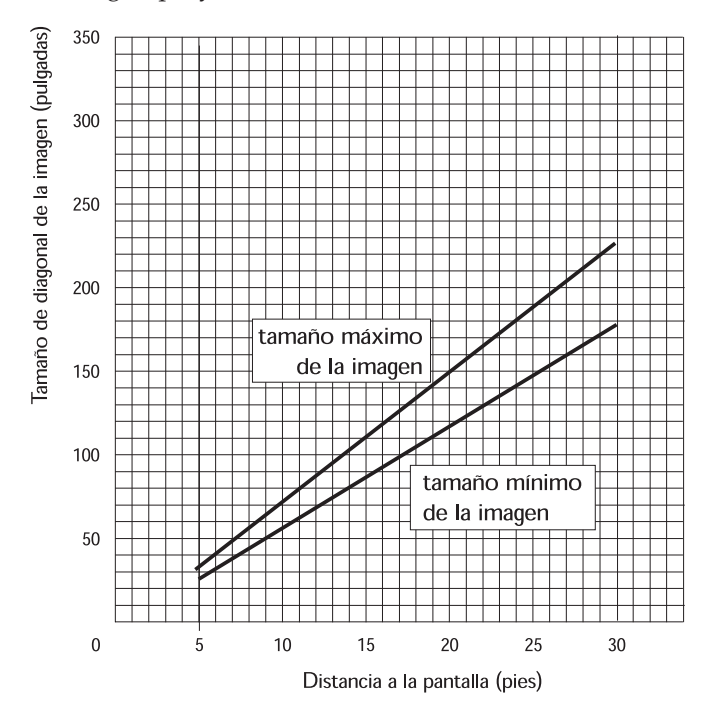

Tabla 1. Tamaño de imagen, tamaño de altura y anchura máximas de la imagen (1 pie <sup>=</sup> 30,5 cm)

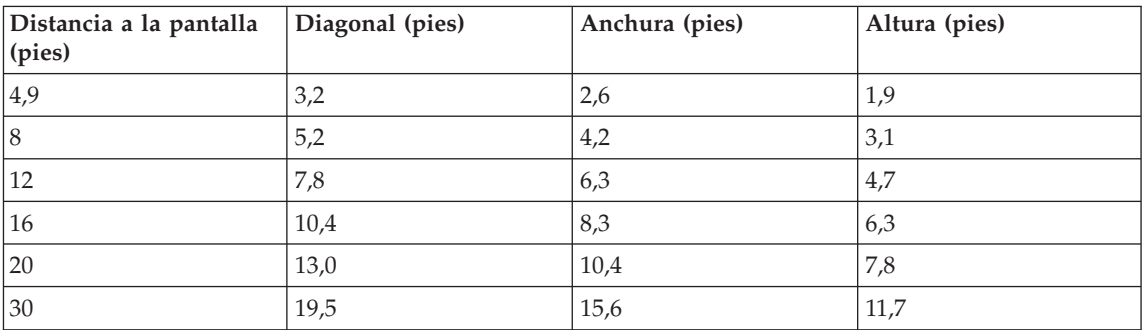

| Distancia a la pantalla<br>(pies) | Diagonal (pies) | Anchura (pies) | Altura (pies) |
|-----------------------------------|-----------------|----------------|---------------|
| 4,9                               | 2,5             | 2,0            | 1,5           |
| $\overline{8}$                    | 4,1             | 3,3            | 2,5           |
| 12                                | 6,2             | 4,9            | 3,7           |
| 16                                | 8,2             | 6,6            | 4,9           |
| 20                                | 10,3            | 8,2            | 6,2           |
| 30                                | 15,4            | 12,3           | 9,2           |

Tabla 2. Tamaño de imagen, tamaño de anchura y altura mínimas de la imagen

# **Apéndice E. Ayuda e información de servicio**

This section contains information on how to obtain online and telephone technical support.

### **Online technical support**

Online technical support is available during the life of your product. Online assistance can be obtained through the Personal Computing Support Web site and the IBM Automated Fax System.

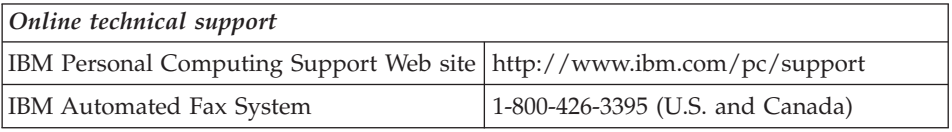

During the warranty period, assistance for replacement or exchange of defective components is available. In addition, if your IBM option is installed in an IBM computer, you might be entitled to service at your location. Your technical support representative can help you determine the best alternative.

### **Telephone technical support**

Installation and configuration support through the HelpCenter will be withdrawn or made available for a fee, at IBM's discretion, 90 days after the option has been withdrawn from marketing. Additional support offerings, including step-by-step installation assistance, are available for a nominal fee.

To assist the technical support representative, have available as much of the following information as possible:

- Option name
- Option number
- Proof of purchase
- Computer manufacturer, model, serial number (if IBM), and manual
- Exact wording of the error message (if any)
- Description of the problem
- Hardware and software configuration information for your system

If possible, be at your computer. Your technical support representative might want to walk you through the problem during the call.

For the support telephone number and support hours by country, refer to the following table or to the enclosed technical support insert. Support phone numbers are also available by clicking **HelpCenter phone list** on the IBM support Web page at

http://www.ibm.com/pc/support

If the number is not provided, contact your IBM reseller or IBM marketing representative. Response time may vary depending on the number and nature of the calls received.

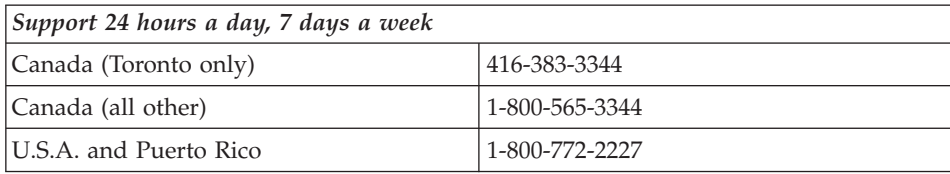

# **Apéndice F. Garantías y avisos del producto**

### **Warranty Statements**

The warranty statements consist of two parts: Part 1 and Part 2. Part 1 varies by country. Part 2 is the same for both statements. Be sure to read both the Part 1 that applies to your country and Part 2.

- v **United States, Puerto Rico, and Canada (Z125-4753-05 11/97)** (see "IBM Statement of Limited Warranty for United States, Puerto Rico, and Canada (Part 1 - General Terms)")
- v **Worldwide except Canada, Puerto Rico, Turkey, and United States (Z125-5697-01 11/97)** (see ["IBM Statement of Warranty Worldwide except](#page-62-0) [Canada, Puerto Rico, Turkey, United States \(Part 1 - General Terms\)" en la](#page-62-0) [página 53](#page-62-0))
- **Worldwide Country-Unique Terms** (see "Part 2 Worldwide [Country-Unique Terms" en la página 57](#page-66-0))

# **IBM Statement of Limited Warranty for United States, Puerto Rico, and Canada (Part 1 - General Terms)**

*This Statement of Warranty includes Part 1 - General Terms and Part 2 - Country-unique Terms.***The terms of Part 2 may replace or modify those of Part 1.***The warranties provided by IBM in this Statement of Warranty apply only to Machines you purchase for your use, and not for resale, from IBM or your reseller. The term* ″*Machine*″ *means an IBM machine, its features, conversions, upgrades, elements, or accessories, or any combination of them. The term* ″*Machine*″ *does not include any software programs, whether pre-loaded with the Machine, installed subsequently or otherwise. Unless IBM specifies otherwise, the following warranties apply only in the country where you acquire the Machine. Nothing in this Statement of Warranty affects any statutory rights of consumers that cannot be waived or limited by contract. If you have any questions, contact IBM or your reseller.*

**Machine** - IBM Data/Video Projector iL2215 **Warranty period\*** - Three years

*\* Contact your place of purchase for warranty service information. Some IBM Machines are eligible for on-site warranty service depending on the country where service is performed.*

### **The IBM Warranty for Machines**

IBM warrants that each Machine 1) is free from defects in materials and workmanship and 2) conforms to IBM's Official Published Specifications. The warranty period for a Machine is a specified, fixed period commencing on its Date of Installation. The date on your sales receipt is the Date of Installation, unless IBM or your reseller informs you otherwise.

During the warranty period IBM or your reseller, if approved by IBM to provide warranty service, will provide repair and exchange service for the Machine, without charge, under the type of service designated for the Machine and will manage and install engineering changes that apply to the Machine.

If a Machine does not function as warranted during the warranty period, and IBM or your reseller are unable to either 1) make it do so or 2) replace it with one that is at least functionally equivalent, you may return it to your place of purchase and your money will be refunded. The replacement may not be new, but will be in good working order.

### **Extent of Warranty**

The warranty does not cover the repair or exchange of a Machine resulting from misuse, accident, modification, unsuitable physical or operating environment, improper maintenance by you, or failure caused by a product for which IBM is not responsible. The warranty is voided by removal or alteration of Machine or parts identification labels.

**THESE WARRANTIES ARE YOUR EXCLUSIVE WARRANTIES AND REPLACE ALL OTHER WARRANTIES OR CONDITIONS, EXPRESS OR IMPLIED, INCLUDING, BUT NOT LIMITED TO, THE IMPLIED WARRANTIES OR CONDITIONS OF MERCHANTABILITY AND FITNESS FOR A PARTICULAR PURPOSE. THESE WARRANTIES GIVE YOU SPECIFIC LEGAL RIGHTS AND YOU MAY ALSO HAVE OTHER RIGHTS WHICH VARY FROM JURISDICTION TO JURISDICTION. SOME JURISDICTIONS DO NOT ALLOW THE EXCLUSION OR LIMITATION OF EXPRESS OR IMPLIED WARRANTIES, SO THE ABOVE EXCLUSION OR LIMITATION MAY NOT APPLY TO YOU. IN THAT EVENT, SUCH WARRANTIES ARE LIMITED IN DURATION TO THE WARRANTY PERIOD. NO WARRANTIES APPLY AFTER THAT PERIOD.**

### **Items Not Covered by Warranty**

IBM does not warrant uninterrupted or error-free operation of a Machine.

Unless specified otherwise, IBM provides non-IBM machines **WITHOUT WARRANTIES OF ANY KIND.**

Any technical or other support provided for a Machine under warranty, such as assistance via telephone with "how-to" questions and those regarding Machine set-up and installation, will be provided **WITHOUT WARRANTIES OF ANY KIND.**

### **Warranty Service**

To obtain warranty service for the Machine, contact your reseller or IBM. In the United States, call IBM at 1-800-772-2227. In Canada, call IBM at 1-800-565-3344. (In Toronto, call 416-383-3344.) You may be required to present proof of purchase.

IBM or your reseller provides certain types of repair and exchange service, either at your location or at a service center, to keep Machines in, or restore them to, conformance with their Specifications. IBM or your reseller will inform you of the available types of service for a Machine based on its country of installation. IBM may repair the failing Machine or exchange it at its discretion.

When warranty service involves the exchange of a Machine or part, the item IBM or your reseller replaces becomes its property and the replacement becomes yours. You represent that all removed items are genuine and unaltered. The replacement may not be new, but will be in good working order and at least functionally equivalent to the item replaced. The replacement assumes the warranty service status of the replaced item.

Any feature, conversion, or upgrade IBM or your reseller services must be installed on a Machine which is 1) for certain Machines, the designated, serial-numbered Machine and 2) at an engineering-change level compatible with the feature, conversion, or upgrade. Many features, conversions, or upgrades involve the removal of parts and their return to IBM. A part that replaces a removed part will assume the warranty service status of the removed part.

Before IBM or your reseller exchanges a Machine or part, you agree to remove all features, parts, options, alterations, and attachments not under warranty service.

You also agree to

- 1. ensure that the Machine is free of any legal obligations or restrictions that prevent its exchange;
- 2. obtain authorization from the owner to have IBM or your reseller service a Machine that you do not own; and
- 3. where applicable, before service is provided
	- a. follow the problem determination, problem analysis, and service request procedures that IBM or your reseller provides,
	- b. secure all programs, data, and funds contained in a Machine,
	- c. provide IBM or your reseller with sufficient, free, and safe access to your facilities to permit them to fulfill their obligations, and
	- d. inform IBM or your reseller of changes in a Machine's location.

IBM is responsible for loss of, or damage to, your Machine while it is 1) in IBM's possession or 2) in transit in those cases where IBM is responsible for the transportation charges.

Neither IBM nor your reseller is responsible for any of your confidential, proprietary or personal information contained in a Machine which you return to IBM or your reseller for any reason. You should remove all such information from the Machine prior to its return.

### **Production Status**

<span id="page-62-0"></span>Each IBM Machine is manufactured from new parts, or new and used parts. In some cases, the Machine may not be new and may have been previously installed. Regardless of the Machine's production status, IBM's appropriate warranty terms apply.

# **Limitation of Liability**

Circumstances may arise where, because of a default on IBM's part or other liability, you are entitled to recover damages from IBM. In each such instance, regardless of the basis on which you are entitled to claim damages from IBM (including fundamental breach, negligence, misrepresentation, or other contract or tort claim), IBM is liable for no more than

- 1. damages for bodily injury (including death) and damage to real property and tangible personal property; and
- 2. the amount of any other actual direct damages, up to the greater of U.S. \$100,000 (or equivalent in local currency) or the charges (if recurring, 12 months' charges apply) for the Machine that is the subject of the claim.

This limit also applies to IBM's suppliers and your reseller. It is the maximum for which IBM, its suppliers, and your reseller are collectively responsible.

**UNDER NO CIRCUMSTANCES IS IBM LIABLE FOR ANY OF THE FOLLOWING: 1) THIRD-PARTY CLAIMS AGAINST YOU FOR DAMAGES (OTHER THAN THOSE UNDER THE FIRST ITEM LISTED ABOVE); 2) LOSS OF, OR DAMAGE TO, YOUR RECORDS OR DATA; OR 3) SPECIAL, INCIDENTAL, OR INDIRECT DAMAGES OR FOR ANY ECONOMIC CONSEQUENTIAL DAMAGES (INCLUDING LOST PROFITS OR SAVINGS), EVEN IF IBM, ITS SUPPLIERS OR YOUR RESELLER IS INFORMED OF THEIR POSSIBILITY. SOME JURISDICTIONS DO NOT ALLOW THE EXCLUSION OR LIMITATION OF INCIDENTAL OR CONSEQUENTIAL DAMAGES, SO THE ABOVE LIMITATION OR EXCLUSION MAY NOT APPLY TO YOU.**

# **IBM Statement of Warranty Worldwide except Canada, Puerto Rico, Turkey, United States (Part 1 - General Terms)**

*This Statement of Warranty includes Part 1 - General Terms and Part 2 - Country-unique Terms.***The terms of Part 2 may replace or modify those of Part 1.** *The warranties provided by IBM in this Statement of Warranty apply only to Machines you purchase for your use, and not for resale, from IBM or your reseller. The term* ″*Machine*″ *means an IBM machine, its features, conversions, upgrades, elements, or accessories, or any combination of them. The term* ″*Machine*″ *does not include any software programs, whether pre-loaded with the Machine, installed subsequently or otherwise. Unless IBM specifies otherwise, the following warranties apply only in the country where you acquire the Machine. Nothing in this Statement*

*of Warranty affects any statutory rights of consumers that cannot be waived or limited by contract. If you have any questions, contact IBM or your reseller.*

**Machine** - IBM Data/Video Projector iL2215 **Warranty period\*** - Three years

*\* Contact your place of purchase for warranty service information. Some IBM Machines are eligible for on-site warranty service depending on the country where service is performed.*

## **The IBM Warranty for Machines**

IBM warrants that each Machine 1) is free from defects in materials and workmanship and 2) conforms to IBM's Official Published Specifications. The warranty period for a Machine is a specified, fixed period commencing on its Date of Installation. The date on your sales receipt is the Date of Installation, unless IBM or your reseller informs you otherwise.

During the warranty period IBM or your reseller, if approved by IBM to provide warranty service, will provide repair and exchange service for the Machine, without charge, under the type of service designated for the Machine and will manage and install engineering changes that apply to the Machine.

If a Machine does not function as warranted during the warranty period, and IBM or your reseller are unable to either 1) make it do so or 2) replace it with one that is at least functionally equivalent, you may return it to your place of purchase and your money will be refunded. The replacement may not be new, but will be in good working order.

### **Extent of Warranty**

The warranty does not cover the repair or exchange of a Machine resulting from misuse, accident, modification, unsuitable physical or operating environment, improper maintenance by you, or failure caused by a product for which IBM is not responsible. The warranty is voided by removal or alteration of Machine or parts identification labels.

**THESE WARRANTIES ARE YOUR EXCLUSIVE WARRANTIES AND REPLACE ALL OTHER WARRANTIES OR CONDITIONS, EXPRESS OR IMPLIED, INCLUDING, BUT NOT LIMITED TO, THE IMPLIED WARRANTIES OR CONDITIONS OF MERCHANTABILITY AND FITNESS FOR A PARTICULAR PURPOSE. THESE WARRANTIES GIVE YOU SPECIFIC LEGAL RIGHTS AND YOU MAY ALSO HAVE OTHER RIGHTS WHICH VARY FROM JURISDICTION TO JURISDICTION. SOME JURISDICTIONS DO NOT ALLOW THE EXCLUSION OR LIMITATION OF EXPRESS OR IMPLIED WARRANTIES, SO THE ABOVE EXCLUSION OR LIMITATION MAY NOT APPLY TO YOU. IN THAT**

## **EVENT, SUCH WARRANTIES ARE LIMITED IN DURATION TO THE WARRANTY PERIOD. NO WARRANTIES APPLY AFTER THAT PERIOD.**

### **Items Not Covered by Warranty**

IBM does not warrant uninterrupted or error-free operation of a Machine.

Unless specified otherwise, IBM provides non-IBM machines **WITHOUT WARRANTIES OF ANY KIND.**

Any technical or other support provided for a Machine under warranty, such as assistance via telephone with "how-to" questions and those regarding Machine set-up and installation, will be provided **WITHOUT WARRANTIES OF ANY KIND.**

### **Warranty Service**

To obtain warranty service for the Machine, contact your reseller or IBM. You may be required to present proof of purchase.

IBM or your reseller provides certain types of repair and exchange service, either at your location or at a service center, to keep Machines in, or restore them to, conformance with their Specifications. IBM or your reseller will inform you of the available types of service for a Machine based on its country of installation. IBM may repair the failing Machine or exchange it at its discretion.

When warranty service involves the exchange of a Machine or part, the item IBM or your reseller replaces becomes its property and the replacement becomes yours. You represent that all removed items are genuine and unaltered. The replacement may not be new, but will be in good working order and at least functionally equivalent to the item replaced. The replacement assumes the warranty service status of the replaced item.

Any feature, conversion, or upgrade IBM or your reseller services must be installed on a Machine which is 1) for certain Machines, the designated, serial-numbered Machine and 2) at an engineering-change level compatible with the feature, conversion, or upgrade. Many features, conversions, or upgrades involve the removal of parts and their return to IBM. A part that replaces a removed part will assume the warranty service status of the removed part.

Before IBM or your reseller exchanges a Machine or part, you agree to remove all features, parts, options, alterations, and attachments not under warranty service.

You also agree to

- 1. ensure that the Machine is free of any legal obligations or restrictions that prevent its exchange;
- 2. obtain authorization from the owner to have IBM or your reseller service a Machine that you do not own; and
- 3. where applicable, before service is provided
	- a. follow the problem determination, problem analysis, and service request procedures that IBM or your reseller provides,
	- b. secure all programs, data, and funds contained in a Machine,
	- c. provide IBM or your reseller with sufficient, free, and safe access to your facilities to permit them to fulfill their obligations, and
	- d. inform IBM or your reseller of changes in a Machine's location.

IBM is responsible for loss of, or damage to, your Machine while it is 1) in IBM's possession or 2) in transit in those cases where IBM is responsible for the transportation charges.

Neither IBM nor your reseller is responsible for any of your confidential, proprietary or personal information contained in a Machine which you return to IBM or your reseller for any reason. You should remove all such information from the Machine prior to its return.

# **Production Status**

Each IBM Machine is manufactured from new parts, or new and used parts. In some cases, the Machine may not be new and may have been previously installed. Regardless of the Machine's production status, IBM's appropriate warranty terms apply.

# **Limitation of Liability**

Circumstances may arise where, because of a default on IBM's part or other liability, you are entitled to recover damages from IBM. In each such instance, regardless of the basis on which you are entitled to claim damages from IBM (including fundamental breach, negligence, misrepresentation, or other contract or tort claim), IBM is liable for no more than

- 1. damages for bodily injury (including death) and damage to real property and tangible personal property; and
- 2. the amount of any other actual direct damages, up to the greater of U.S. \$100,000 (or equivalent in local currency) or the charges (if recurring, 12 months' charges apply) for the Machine that is the subject of the claim. This limit also applies to IBM's suppliers and your reseller. It is the maximum for which IBM, its suppliers, and your reseller are collectively responsible.

<span id="page-66-0"></span>**UNDER NO CIRCUMSTANCES IS IBM LIABLE FOR ANY OF THE FOLLOWING: 1) THIRD-PARTY CLAIMS AGAINST YOU FOR DAMAGES (OTHER THAN THOSE UNDER THE FIRST ITEM LISTED ABOVE); 2) LOSS OF, OR DAMAGE TO, YOUR RECORDS OR DATA; OR 3) SPECIAL, INCIDENTAL, OR INDIRECT DAMAGES OR FOR ANY ECONOMIC CONSEQUENTIAL DAMAGES (INCLUDING LOST PROFITS OR SAVINGS), EVEN IF IBM, ITS SUPPLIERS OR YOUR RESELLER IS INFORMED OF THEIR POSSIBILITY. SOME JURISDICTIONS DO NOT ALLOW THE EXCLUSION OR LIMITATION OF INCIDENTAL OR CONSEQUENTIAL DAMAGES, SO THE ABOVE LIMITATION OR EXCLUSION MAY NOT APPLY TO YOU.**

# **Part 2 - Worldwide Country-Unique Terms**

# **ASIA PACIFIC**

**AUSTRALIA: The IBM Warranty for Machines:** The following paragraph is added to this Section:

The warranties specified in this Section are in addition to any rights you may have under the Trade Practices Act 1974 or other legislation and are only limited to the extent permitted by the applicable legislation.

**Extent of Warranty:** The following replaces the first and second sentences of this Section:

The warranty does not cover the repair or exchange of a Machine resulting from misuse, accident, modification, unsuitable physical or operating environment, operation in other than the Specified Operating Environment, improper maintenance by you, or failure caused by a product for which IBM is not responsible.

**Limitation of Liability:** The following is added to this Section: Where IBM is in breach of a condition or warranty implied by the Trade Practices Act 1974, IBM's liability is limited to the repair or replacement of the goods or the supply of equivalent goods. Where that condition or warranty relates to right to sell, quiet possession or clear title, or the goods are of a kind ordinarily acquired for personal, domestic or household use or consumption, then none of the limitations in this paragraph apply.

**PEOPLE'S REPUBLIC OF CHINA: Governing Law:** The following is added to this Statement:

The laws of the State of New York govern this Statement.

**INDIA: Limitation of Liability:** The following replaces items 1 and 2 of this Section:

- 1. liability for bodily injury (including death) or damage to real property and tangible personal property will be limited to that caused by IBM's negligence;
- 2. as to any other actual damage arising in any situation involving nonperformance by IBM pursuant to, or in any way related to the subject of this Statement of Warranty, IBM's liability will be limited to the charge paid by you for the individual Machine that is the subject of the claim.

## **NEW ZEALAND: The IBM Warranty for Machines:** The following paragraph is added to this Section:

The warranties specified in this Section are in addition to any rights you may have under the Consumer Guarantees Act 1993 or other legislation which cannot be excluded or limited. The Consumer Guarantees Act 1993 will not apply in respect of any goods which IBM provides, if you require the goods for the purposes of a business as defined in that Act.

**Limitation of Liability:** The following is added to this Section:

Where Machines are not acquired for the purposes of a business as defined in the Consumer Guarantees Act 1993, the limitations in this Section are subject to the limitations in that Act.

# **EUROPE, MIDDLE EAST, AFRICA (EMEA)**

# **The following terms apply to all EMEA countries.**

The terms of this Statement of Warranty apply to Machines purchased from an IBM reseller. If you purchased this Machine from IBM, the terms and conditions of the applicable IBM agreement prevail over this warranty statement.

# **Warranty Service**

If you purchased an IBM Machine in Austria, Belgium, Denmark, Estonia, Finland, France, Germany, Greece, Iceland, Ireland, Italy, Latvia, Lithuania, Luxembourg, Netherlands, Norway, Portugal, Spain, Sweden, Switzerland or United Kingdom, you may obtain warranty service for that Machine in any of those countries from either (1) an IBM reseller approved to perform warranty service or (2) from IBM.

If you purchased an IBM Personal Computer Machine in Albania, Armenia, Belarus, Bosnia and Herzegovina, Bulgaria, Croatia, Czech Republic, Georgia, Hungary, Kazakhstan, Kirghizia, Federal Republic of Yugoslavia, Former Yugoslav Republic of Macedonia (FYROM), Moldova, Poland, Romania, Russia, Slovak Republic, Slovenia, or Ukraine, you may obtain warranty service for that Machine in any of those countries from either (1) an IBM reseller approved to perform warranty service or (2) from IBM.

The applicable laws, Country-unique terms and competent court for this Statement are those of the country in which the warranty service is being provided. However, the laws of Austria govern this Statement if the warranty service is provided in Albania, Armenia, Belarus, Bosnia and Herzegovina, Bulgaria, Croatia, Czech Republic, Federal Republic of Yugoslavia, Georgia, Hungary, Kazakhstan, Kirghizia, Former Yugoslav Republic of Macedonia (FYROM), Moldova, Poland, Romania, Russia, Slovak Republic, Slovenia, and Ukraine.

### **The following terms apply to the country specified:**

**EGYPT: Limitation of Liability:** The following replaces item 2 in this Section: 2. as to any other actual direct damages, IBM's liability will be limited to the total amount you paid for the Machine that is the subject of the claim.

Applicability of suppliers and resellers (unchanged).

**FRANCE: Limitation of Liability:** The following replaces the second sentence of the first paragraph of this Section:

In such instances, regardless of the basis on which you are entitled to claim damages from IBM, IBM is liable for no more than: (items 1 and 2 unchanged).

**GERMANY: The IBM Warranty for Machines:** The following replaces the first sentence of the first paragraph of this Section: The warranty for an IBM Machine covers the functionality of the Machine for its normal use and the Machine's conformity to its Specifications.

The following paragraphs are added to this Section: The minimum warranty period for Machines is six months.

In case IBM or your reseller are unable to repair an IBM Machine, you can alternatively ask for a partial refund as far as justified by the reduced value of the unrepaired Machine or ask for a cancellation of the respective agreement for such Machine and get your money refunded.

**Extent of Warranty:** The second paragraph does not apply.

**Warranty Service:** The following is added to this Section: During the warranty period, transportation for delivery of the failing Machine to IBM will be at IBM's expense.

**Production Status:** The following paragraph replaces this Section: Each Machine is newly manufactured. It may incorporate in addition to new parts, re-used parts as well.

**Limitation of Liability:** The following is added to this Section: The limitations and exclusions specified in the Statement of Warranty will not apply to damages caused by IBM with fraud or gross negligence and for express warranty.

In item 2, replace ″U.S. \$100,000″ with ″1.000.000 DEM.″

The following sentence is added to the end of the first paragraph of item 2: IBM's liability under this item is limited to the violation of essential contractual terms in cases of ordinary negligence.

**IRELAND: Extent of Warranty:** The following is added to this Section: Except as expressly provided in these terms and conditions, all statutory conditions, including all warranties implied, but without prejudice to the generality of the foregoing all warranties implied by the Sale of Goods Act 1893 or the Sale of Goods and Supply of Services Act 1980 are hereby excluded.

**Limitation of Liability:** The following replaces items one and two of the first paragraph of this Section:

1. death or personal injury or physical damage to your real property solely caused by IBM's negligence; and 2. the amount of any other actual direct damages, up to the greater of Irish Pounds 75,000 or 125 percent of the charges (if recurring, the 12 months' charges apply) for the Machine that is the subject of the claim or which otherwise gives rise to the claim.

Applicability of suppliers and resellers (unchanged).

The following paragraph is added at the end of this Section: IBM's entire liability and your sole remedy, whether in contract or in tort, in respect of any default shall be limited to damages.

**ITALY: Limitation of Liability:** The following replaces the second sentence in the first paragraph:

In each such instance unless otherwise provided by mandatory law, IBM is liable for no more than: (item 1 unchanged) 2) as to any other actual damage arising in all situations involving non-performance by IBM pursuant to, or in any way related to the subject matter of this Statement of Warranty, IBM's liability, will be limited to the total amount you paid for the Machine that is the subject of the claim.

Applicability of suppliers and resellers (unchanged).

The following replaces the second paragraph of this Section: Unless otherwise provided by mandatory law, IBM and your reseller are not liable for any of the following: (items 1 and 2 unchanged) 3) indirect damages, even if IBM or your reseller is informed of their possibility.

### **SOUTH AFRICA, NAMIBIA, BOTSWANA, LESOTHO AND SWAZILAND:**

**Limitation of Liability:** The following is added to this Section: IBM's entire liability to you for actual damages arising in all situations involving nonperformance by IBM in respect of the subject matter of this Statement of Warranty will be limited to the charge paid by you for the individual Machine that is the subject of your claim from IBM.

**TURKIYE: Production Status:** The following replaces this Section: IBM fulfills customer orders for IBM Machines as newly manufactured in accordance with IBM's production standards.

**UNITED KINGDOM: Limitation of Liability:** The following replaces items 1 and 2 of the first paragraph of this Section:

- 1. death or personal injury or physical damage to your real property solely caused by IBM's negligence;
- 2. the amount of any other actual direct damages or loss, up to the greater of Pounds Sterling 150,000 or 125 percent of the charges (if recurring, the 12 months' charges apply) for the Machine that is the subject of the claim or which otherwise gives rise to the claim.

The following item is added to this paragraph:

3. breach of IBM's obligations implied by Section 12 of the Sale of Goods Act 1979 or Section 2 of the Supply of Goods and Services Act 1982.

Applicability of suppliers and resellers (unchanged).

The following is added to the end of this Section: IBM's entire liability and your sole remedy, whether in contract or in tort, in respect of any default will be limited to damages.

# **NORTH AMERICA**

**CANADA: Warranty Service:** The following is added to this section: To obtain warranty service from IBM, call **1-800-565-3344**. In Toronto, call **416-383-3344**.

**UNITED STATES OF AMERICA: Warranty Service:** The following is added to this section:

To obtain warranty service from IBM, call **1-800-772-2227**.

**Notices**

This publication was developed for products and services offered in the U.S.A.

IBM may not offer the products, services, or features discussed in this document in other countries. Consult your local IBM representative for information on the products and services currently available in your area. Any reference to an IBM product, program, or service is not intended to state or imply that only that IBM product, program, or service may be used. Any functionally equivalent product, program, or service that does not infringe any IBM intellectual property right may be used instead. However, it is the user's responsibility to evaluate and verify the operation of any non-IBM product, program, or service.

IBM may have patents or pending patent applications covering subject matter described in this document. The furnishing of this document does not give you any license to these patents. You can send license inquiries, in writing, to:

*IBM Director of Licensing IBM Corporation North Castle Drive Armonk, NY 10504-1785 U.S.A.*

**The following paragraph does not apply to the United Kingdom or any country where such provisions are inconsistent with local law:** INTERNATIONAL BUSINESS MACHINES CORPORATION PROVIDES THIS PUBLICATION "AS IS" WITHOUT WARRANTY OF ANY KIND, EITHER EXPRESS OR IMPLIED, INCLUDING, BUT NOT LIMITED TO, THE IMPLIED WARRANTIES OF NON-INFRINGEMENT, MERCHANTABILITY OR FITNESS FOR A PARTICULAR PURPOSE. Some states do not allow disclaimer of express or implied warranties in certain transactions, therefore, this statement may not apply to you.

This information could include technical inaccuracies or typographical errors. Changes are periodically made to the information herein; these changes will be incorporated in new editions of the publication. IBM may make improvements and/or changes in the product(s) and/or the program(s) described in this publication at any time without notice.

IBM may use or distribute any of the information you supply in any way it believes appropriate without incurring any obligation to you.

Any performance data contained herein was determined in a controlled environment. Therefore, the result obtained in other operating environments may vary significantly. Some measurements may have been made on
development-level systems and there is no guarantee that these measurements will be the same on generally available systems. Furthermore, some measurements may have been estimated through extrapolation. Actual results may vary. Users of this document should verify the applicable data for their specific environment.

## **Trademarks**

The following terms are trademarks of the IBM Corporation in the United States or other countries or both:

IBM HelpCenter

Microsoft, PowerPoint, Windows, and Windows NT are trademarks of Microsoft Corporation in the United States or other countries or both.

Other company, product, and service names may be trademarks or service marks of others.

#### **Federal Communications Commission (FCC) statement**

**Note:** This equipment has been tested and found to comply with the limits for a Class A digital device, pursuant to Part 15 of the FCC Rules. These limits are designed to provide reasonable protection against harmful interference when the equipment is operated in a commercial environment. This equipment generates, uses, and can radiate radio frequency energy and, if not installed and used in accordance with the instruction manual, may cause harmful interference to radio communications. Operation of this equipment in a residential area is likely to cause harmful interference, in which case the user will be required to correct the interference at his own expense.

Properly shielded and grounded cables and connectors must be used in order to meet FCC emission limits. IBM is not responsible for any radio or television interference caused by using other than recommended cables and connectors or by unauthorized changes or modifications to this equipment. Unauthorized changes or modifications could void the user's authority to operate the equipment.

This device complies with Part 15 of the FCC Rules. Operation is subject to the following two conditions: (1) this device may not cause harmful interference, and (2) this device must accept any interference received, including interference that may cause undesired operation.

#### **Industry Canada Class A emission compliance statement**

This Class A digital apparatus complies with Canadian ICES-003.

## **Avis de conformite a la reglementation d'Industrie Canada**

Cet appareil numérique de la classe A est conform à la norme NMB-003 du Canada.

# **Deutsche EMV-Direktive (electromagnetische Verträglichkeit)**

Dieses Gerät ist berechtigt in Übereinstimmung mit dem deutschen EMVG vom 9.Nov.92 das EG-Konformitätszeichen zu führen.

Der Aussteller der Konformitätserklärung ist die IBM UK, Greenock.

Dieses Gerät erfüllt die Bedingungen der EN 55022 Klasse A. Für diese Klasse von Geräten gilt folgende Bestimmung nach dem EMVG:

Geräte dürfen an Orten, für die sie nicht ausreichend entst÷rt sind, nur mit besonderer Genehmigung des Bundesminesters für Post und Telekommunikation oder des Bundesamtes für Post und Telekommunikation betrieben werden. Die Genehmigung wird erteilt, wenn keine elektromagnetischen St÷rungen zu erwarten sind.

(Auszug aus dem EMVG vom 9.Nov.92, Para.3. Abs.4)

**Hinweis:** Dieses Genehmigungsverfahren ist von der Deutschen Bundespost noch nicht ver÷ffentlicht worden.

## **Europen Union - EMC directive**

This product is in conformity with the protection requirements of EU Council Directive 89/366/ECC on the approximation of the laws of the Member States relating to electromagnetic compatibility.

IBM cannot accept responsibility for any failure to satisfy the protection requirements resulting from a non-recommended modification of the product, including the fitting of non-IBM option cards.

This product has been tested and found to comply with the limits for Class A Information Technology Equipment according to CISPR 22/European Standard EN 55022. The limits for Class A equipment were derived for commercial and industrial environments to provide reasonable protection against interference with licensed communication equipment.

**Warning:** This is a Class A product. In a domestic environment this product may cause radio interference in which case the user may be required to take adequate measures.

### **Union Européenne - Directive Conformité électromagnétique**

Ce produit est conforme aux exigences de protection de la Directive 89/336/EEC du Conseil de l'UE sur le rapprochement des lois des États membres en matière de compatibilité électromagnétique.

IBM ne peut accepter aucune responsabilité pour le manquement aux exigences de protection résultant d'une modification non recommandée du produit, y compris l'installation de cartes autres que les cartes IBM.

Ce produit a été testé et il satisfait les conditions de l'équipement informatique de Classe A en vertu de CISPR22/Standard européen EN 55022. Les conditions pour l'équipement de Classe A ont été définies en fonction d'un contexte d'utilisation commercial et industriel afin de fournir une protection raisonnable contre l'interférence d'appareils de communication autorisés.

**Avertissement :** Ceci est un produit de Classe A. Dans un contexte résidentiel, ce produit peut causer une interférence radio exigeant que l'utilisateur prenne des mesures adéquates.

#### **Union Europea - Normativa EMC**

Questo prodotto è conforme alle normative di protezione ai sensi della Direttiva del Consiglio dell'Unione Europea 89/336/CEE sull'armonizzazione legislativa degli stati membri in materia di compatibilità elettromagnetica.

IBM non accetta responsabilità alcuna per la mancata conformità alle normative di protezione dovuta a modifiche non consigliate al prodotto, compresa l'installazione di schede e componenti di marca diversa da IBM.

Le prove effettuate sul presente prodotto hanno accertato che esso rientra nei limiti stabiliti per le le apparecchiature di informatica Classe A ai sensi del CISPR 22/Norma Europea EN 55022. I limiti delle apparecchiature della Classe A sono stati stabiliti al fine di fornire ragionevole protezione da interferenze mediante dispositivi di comunicazione in concessione in ambienti commerciali ed industriali.

**Avvertimento:** Questso è un prodotto appartenente alla Classe A. In ambiente domestico, tale prodotto può essere causa di interferenze radio, nel qual caso l'utente deve prendere misure adeguate.

#### **Unione Europea - Directiva EMC (Conformidad électromagnética)**

Este producto satisface los requisitos de protección del Consejo de la UE, Directiva 89/336/CEE en lo que a la legislatura de los Estados Miembros sobre compatibilidad electromagnética se refiere.

IBM no puede aceptar responsabilidad alguna si este producto deja de satisfacer dichos requisitos de protección como resultado de una modificación no recomendada del producto, incluyendo el ajuste de tarjetas de opción que no sean IBM.

Este producto ha sido probado y satisface los límites para Equipos Informáticos Clase A de conformidad con el Estándar CISPR22 y el Estándar Europeo EN 55022. Los límites para los equipos de Clase A se han establecido para entornos comerciales e industriales a fin de proporcionar una protección razonable contra las interferencias con dispositivos de comunicación licenciados.

**Advertencia:** Este es un producto de Clase A. En un entorno doméstico este producto podría causar radiointerferencias en cuyo caso el usuario deberá tomar las medidas adecuadas.

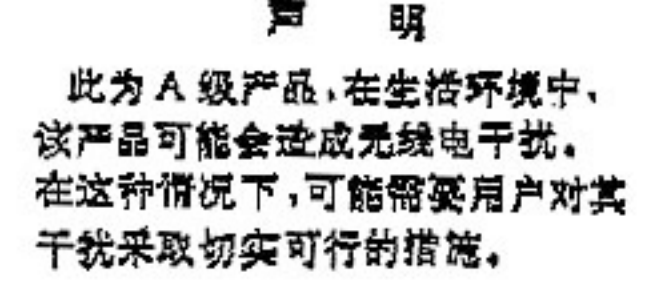

警告使用者: 這是值買的資本用意在分類的提升使用提升提升使用提升提升提升提升提升提升提升的提升提升提升提升。 求採取某些適當的對策。

この装置は、情報処理装置等電波障害自主規制協議会(VCCI)の基準に基づくクラスA情報技術装置です。この装置を家庭環境で使用すると電波妨害を引き起こすことがあります。この場合には使用者が適切な対策を講ずるよう要求<br>引き起こすことがあります。この場合には使用者が適切な対策を講ずるよう要求<br>されることがあります。

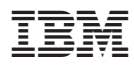

Número Pieza: 33L3369

(1P) P/N: 33L3369

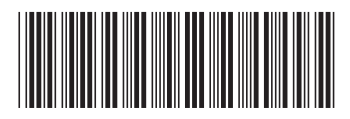